# **Inhaltsverzeichnis: Flachbildschirm-Farbmonitor Dell™ E173FP, Bedienungsanleitung**

[Vorwort](#page-1-0) **[Einleitung](#page-2-0) [Installation](#page-3-0)** [Betrieb des Monitors](#page-4-0) **[Fehlerbehebung](#page-5-0)** [Technische Daten](#page-8-0)

[Anhang](#page-13-0)

### **Die Informationen in diesem Dokument können jederzeit und ohne vorherige Ankündigung geändert werden. © 2004 Dell Inc. Alle Rechte vorbehalten.**

Vervielfältigung, gleich welcher Art, ohne die schriftliche Zustimmung von Dell Inc. ist strikt untersagt.

Marken, die in diesem Text verwendet werden: *Dell* und das *DELL* Logo sind Marken von Dell Inc.; *Microsoft*, *Windows* und *Windows NT* sind Marken der Microsoft Corporation; *VESA* ist eine Marke der Video Electronics Standards Association; *IBM* ist eine Marke der International Business Machines Corporation; *Adobe* ist eine Marke der Adobe Systems Incorporated, welche in bestimmten Rechtsgebieten eingetragen sein kann. Als ENERGY STAR Partner hat Dell Inc. festgestellt, dass dieses Produkt den ENERGY STAR Richtlinien bezüglich des effizienten Verbrauchs von Energie entspricht.

Andere Marken und Handelsnamen werden möglicherweise in diesem Dokument verwendet, um entweder auf die Rechtspersonen, die diese Marken und Namen beanspruchen, oder auf deren Produkte zu verweisen. Dell Inc. beansprucht keine Eigentumsrechte auf Marken und Handelsnamen mit der Ausnahme ihrer eigenen.

*Erstveröffentlichung: Januar 2005*

# <span id="page-1-0"></span>**Vorwort: Flachbildschirm-Farbmonitor Dell™ E173FP, Bedienungsanleitung**

Über dieses Benutzerhandbuch • Schreibweisen

### **Über dieses Benutzerhandbuch**

Dieses Handbuch ist für alle jene gedacht, die den Dell E173FP Farb-Flachbildschirm verwenden. Es beschreibt die Eigenschaften, die Installation und den Betrieb des Monitors.

Es gibt die folgenden Abschnitte:

- Die [Einleitung](#page-2-0) verschafft Ihnen einen Überblick über die Möglichkeiten und die Ansichten des Monitors.
- Die [Installation](#page-3-0) beschreibt den ersten Installationsprozess.
- In [Betrieb des Monitors](#page-4-0) erhalten Sie eine Übersicht darüber, wie Sie den Monitor verwenden können.
- [Fehlerbehebung](#page-5-0) bietet Ihnen Tipps und Lösungsvorschläge zu allgemeinen Problemen.
- **In Spezifikationen** werden die technischen [Spezifikationen](#page-8-0) des Monitors aufgelistet.
- In [Anhang](#page-13-0) finden Sie zusätzliche Dokumentationen, die dieses Produkt unterstützen.

### **Schreibweisen**

Die folgenden Abschnitte behandeln die Schreibweisen, die in diesem Dokument verwendet werden.

### **Hinweise, Anmerkungen und Warnungen**

Im gesamten Handbuch können Textabschnitte mit Symbolen versehen und kursiv oder fett gedruckt sein. Diese Blöcke stellen, Hinweise, Anmerkungen und Warnungen dar. Sie werden auf folgende Weise verwendet:

*HINWEISE: Ein Hinweis enthält wichtige Informationen, die Ihnen helfen, Ihr Computersystem effizienter zu nutzen.*

**ANMERKUNG: Ein ANMERKUNG zeigt eine potentielle Beschädigung der Hardware oder den Verlust von Daten an und teilt Ihnen mit, wie Sie das Problem beheben können.**

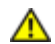

**ACHTUNG: Eine ACHTUNG weist auf eine potentialle Körperverletzung hin und teilt Ihnen mit, wie Sie das Problem vermeiden können.**

Einige Warnungen können ein anderes Format haben und werden möglicherweise nicht durch ein begleitendes Symbol begleitet. In diesen Fällen ist die betreffende Präsentation der Warnung durch die Zulassungsbehörde vorgeschrieben.

# <span id="page-2-0"></span>**Einleitung: Flachbildschirm-Farbmonitor Dell™ E173FP, Bedienungsanleitung**

Übersicht • Ansichten

## **Übersicht**

Vielen Dank für Ihren Kauf des Dell E173FP 17 Zoll Flachbildschirmmonitors. Bei Verwendung eines Aktivmatrix-TFT-LCDs produziert das Display einen hohen Kontrast, scharfen Text und eine schnelle Reaktionszeit in einem neuen, flachen Design. Dell ist stolz, Ihnen die neueste LCD-Technologie für Zuhause oder in der Firma vorstellen zu können. Personen, die ausgewöhnliche Qualität und Zuverlässigkeit zu einem erschwinglichen Preis fordern, werden den Wert des Dell E173FP zu schätzen wissen.

Weitere Informationen finden Sie bei den [Spezifikationen](#page-8-0).

### **Grafiken**

Mit den folgenden Links gelangen Sie zu den verschiedenen Ansichten des Bildschirms und seinen Komponenten.

**[Vorderansicht](#page-28-0)**  [Rückansicht](#page-29-0) [Ansicht der Unterseite](#page-30-0) **[Seitenansicht](#page-31-0)** 

# <span id="page-3-0"></span>**Installation: Flachbildschirm-Farbmonitor Dell™ E173FP, Bedienungsanleitung**

[Kippfuß](#page-32-0)

[Anschließen der Kabel](#page-33-0)

[Anschließen der optionalen Dell™ Soundbar](#page-34-0)

[Aufstellen des Monitors](#page-38-0)

**[Wartung](#page-39-0)** 

# <span id="page-4-0"></span>**Betrieb des Monitors: Dell™ E173FP Flat Panel Color Monitor User's Guide**

[Das Einstellen der optimalen Auflösung](#page-40-0)

[Kontrollen und Anzeigen](#page-41-0)

# <span id="page-5-0"></span>**Fehlerbehebung: Flachbildschirm-Farbmonitor Dell™ E173FP, Bedienungsanleitung**

Monitorspezifische Fehlerbehebung • Allgemeine Probleme • Produktspezifische Probleme

## **Monitor Spezifische Fehlerbehebung**

### **Self-Test Feature Check (Selbsttest-Funktionsprüfung)**

Ihr Monitor verfügt über eine Funktion zur Selbstdiagnose, die es Ihnen erlaubt zu überprüfen, ob Ihr Monitor einwandfrei arbeitet. Wenn Monitor und Computer korrekt miteinander verbunden sind, der Bildschirm aber dunkel bleibt, dann können Sie die Selbstdiagnose mittels der folgenden Schritte ausführen:

- 1. Schalten Sie Ihren Computer und den Monitor aus.
- 2. Ziehen Sie das Videokabel aus dem Anschluss am Computer. Um einen richtigen Selbsttest sicherzustellen, ziehen Sie
- bitte das analoge Kabel (blauer Stecker) Kabel aus dem Anschluss am Computer heraus.
- 3. Schalten Sie den Monitor ein.

Das bewegliche Dialogfenster "Dell - self-test Feature Check" (Dell - Selbsttest-Funktionsprüfung) erscheint auf dem Bildschirm (auf einem schwarzen Hintergrund), wenn der Monitor richtig funktioniert und kein Videosignal erkennt. Die Strom-LED bleibt im Selbsttest-Modus grün und das Selbsttest-Muster rollt über den Bildschirm.

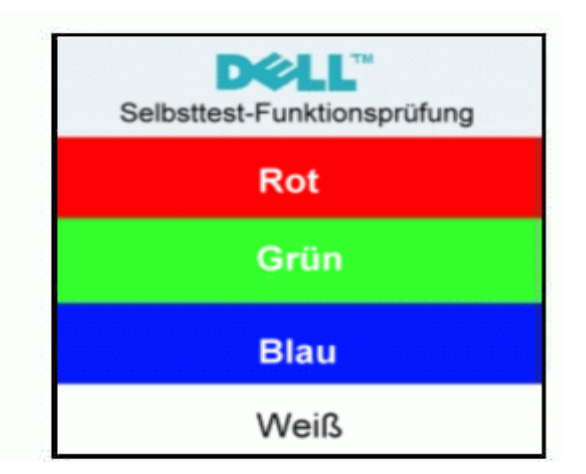

Das Fenster erscheint auch während des normalen Betriebs, wenn das Videokabel getrennt wird oder beschädigt ist.

Schalten Sie Ihren Monitor aus und verbinden Sie das Videokabel erneut. Schalten Sie anschließend den Computer und den Monitor wieder ein.

Wenn Ihr Monitor während des obigen Testverfahrens richtig reagiert aber danach kein Bild anzeigt, dann prüfen Sie bitte Ihren Video-Controller und das Computersystem, da Ihr Monitor einwandfrei ist.

### **OSD-Warnmeldungen**

Eine Warnmeldung erscheint eventuell auf dem Bildschirm, wenn der Monitor nicht mit dem Computer synchronisiert werden kann.

### **Dieser Videomodus kann nicht angezeigt werden.**

Diese Meldung bedeutet, dass der Monitor nicht mit dem Signal, das er vom Computer empfängt, synchronisiert werden kann. Das Signal ist entweder zu hoch oder zu niedrig für den Monitor. Sehen Sie den verfügbaren horizontalen sowie vertikalen Abtastbereich unter [Technische Daten](#page-8-0) nach. Der empfohlene Modus ist 1280 X 1024 bei 60 Hz.

Es kann auch vorkommen, das keine Warnmeldung angezeigt wird und der Bildschirm leer bleibt. Dies kann darauf hindeuten, dass Monitor und Computer nicht synchronisiert sind oder der Monitor sich im Stromsparmodus befindet.

# **Allgemeine Probleme**

Die folgende Tabelle enthält allgemeine Informationen über häufig auftretende Monitorprobleme.

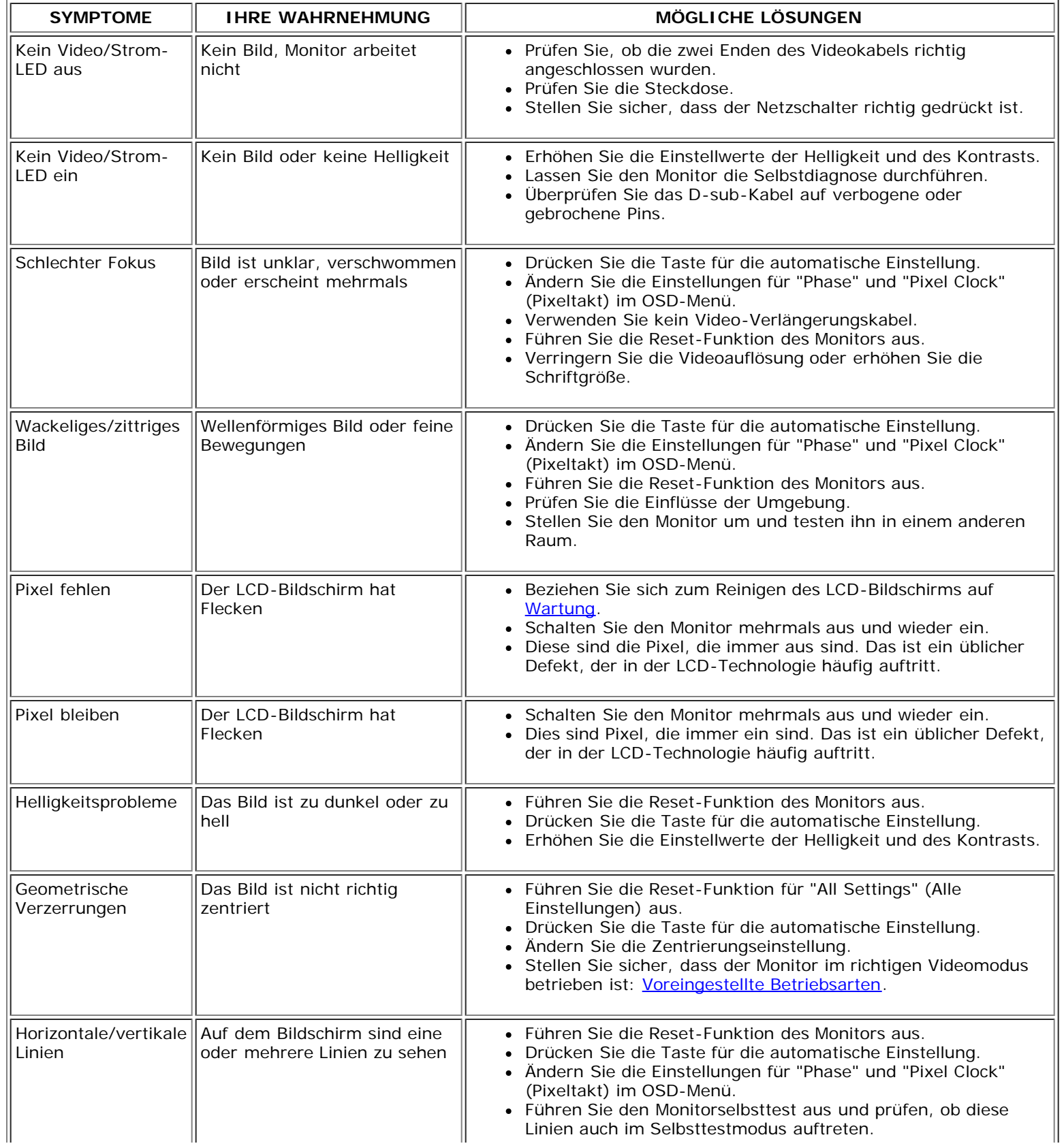

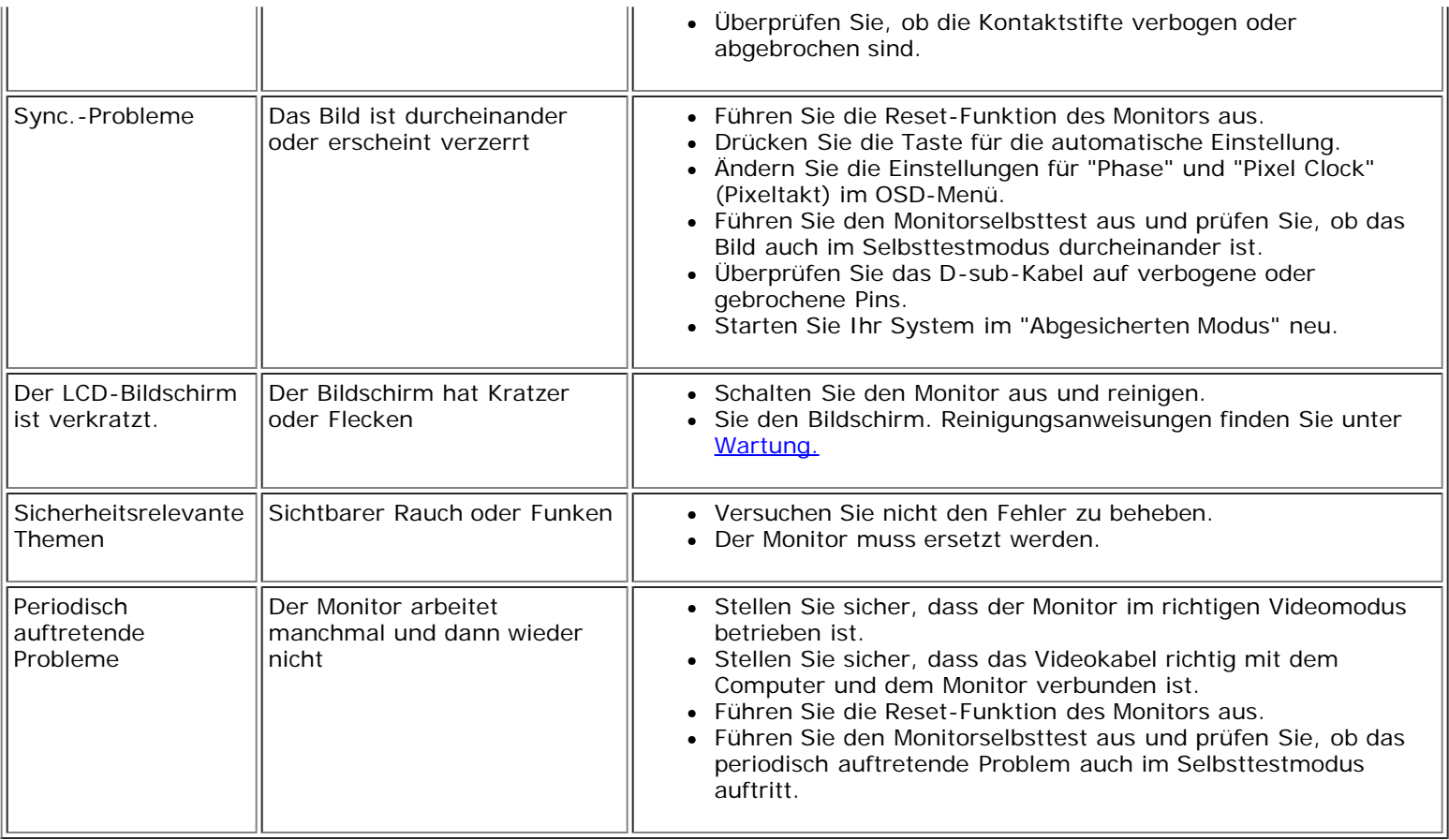

# **Produktspezifische Probleme**

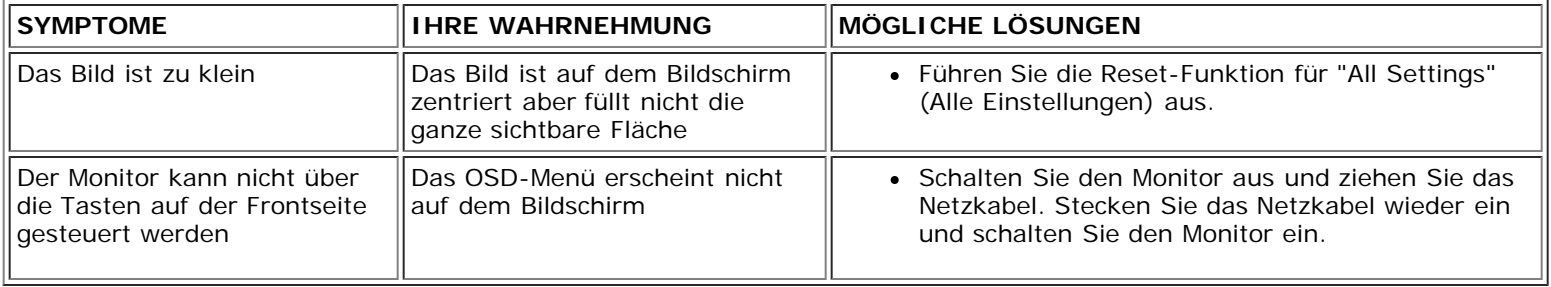

# <span id="page-8-0"></span>**Technische Daten: Flachbildschirm-Farbmonitor Dell™ E173FP, Bedienungsanleitung**

Allgemein • Flachbildschirm • Auflösung • Voreingestellte Betriebsarten • Elektrische Kennwerte • Physikalische Eigenschaften • Umgebungsbedingungen • Stromsparmodi • PIN-Belegung • Plug-and-Play-Fähigkeit

## **Allgemein**

Modellnummer E173FP

**Flachbildschirm**

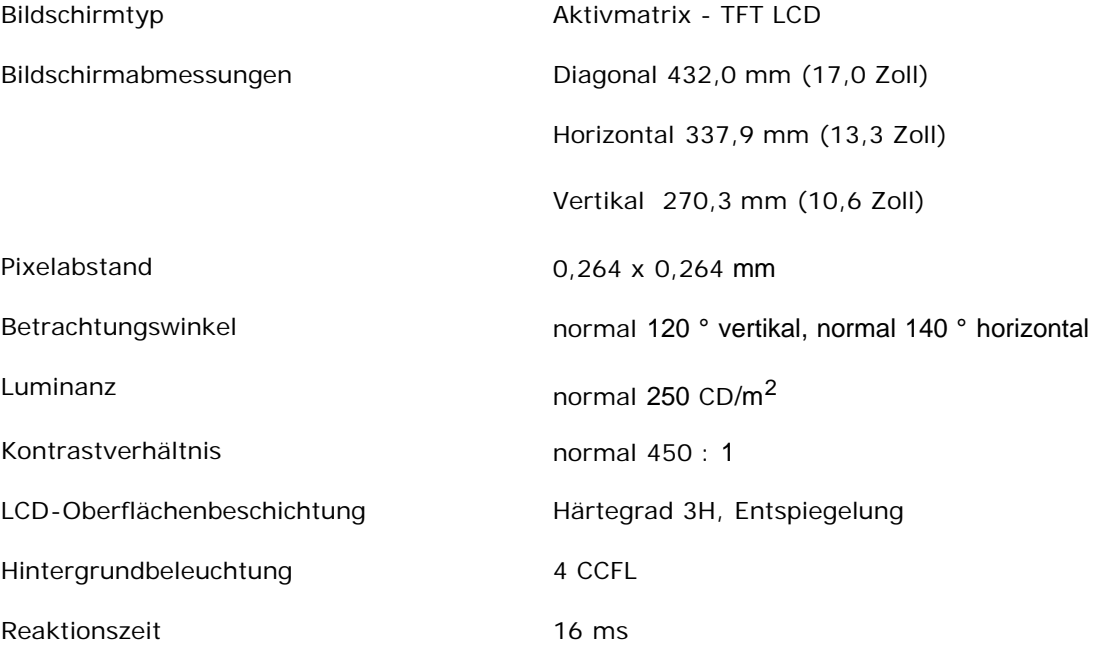

# **Auflösung**

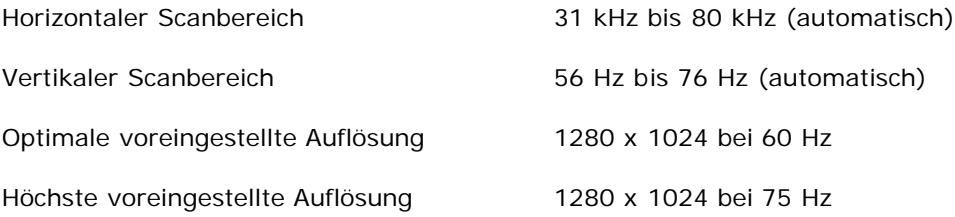

Dell garantiert Bildgröße und Zentrierung für alle voreingestellten Betriebsarten, die in der folgenden Tabelle aufgeführt sind.

# **Voreingestellte Betriebsarten**

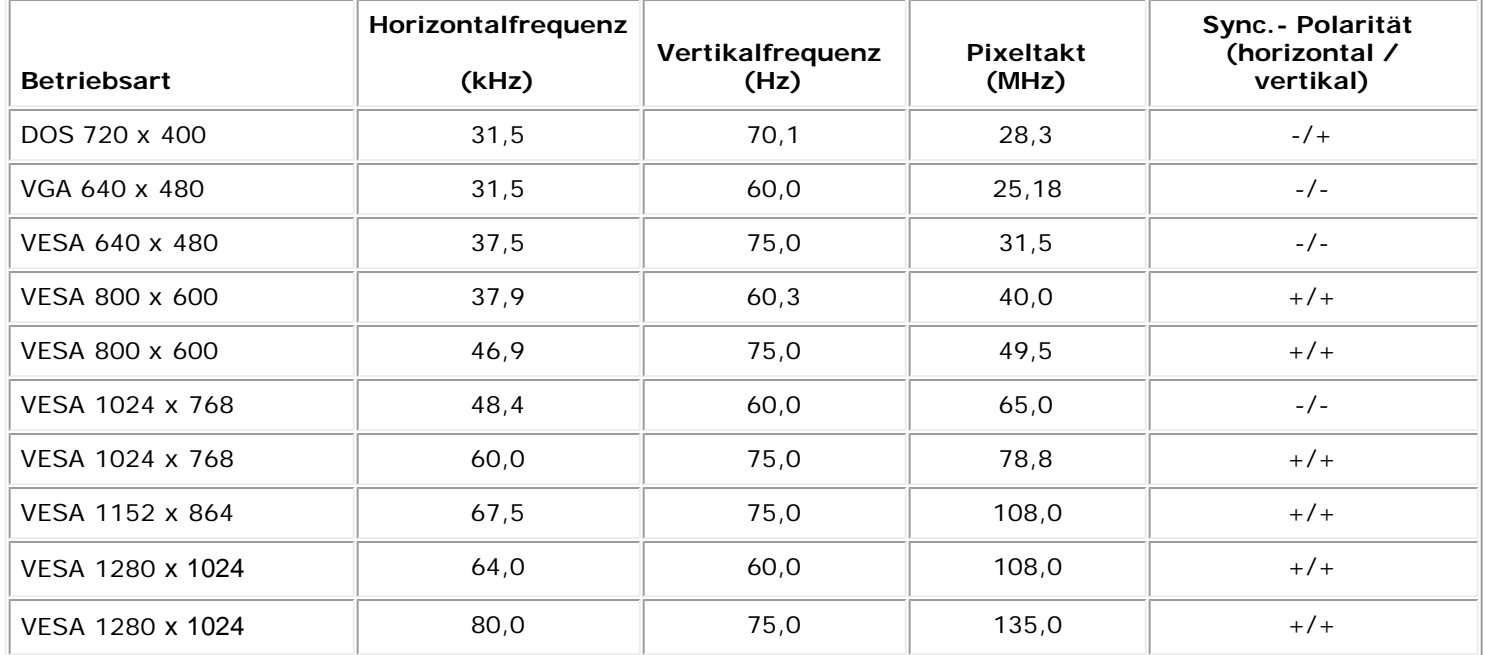

## **Elektrische Anschlusswerte**

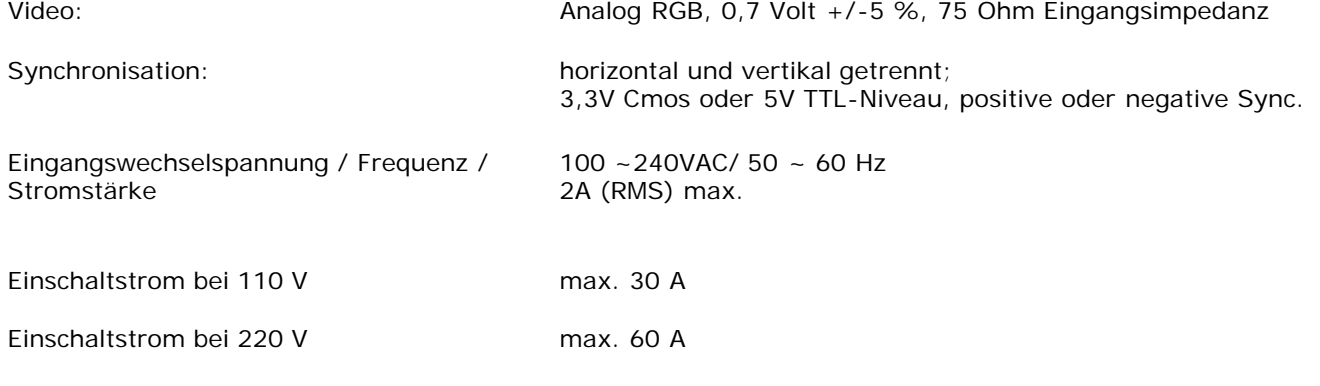

# **Physikalische Eigenschaften**

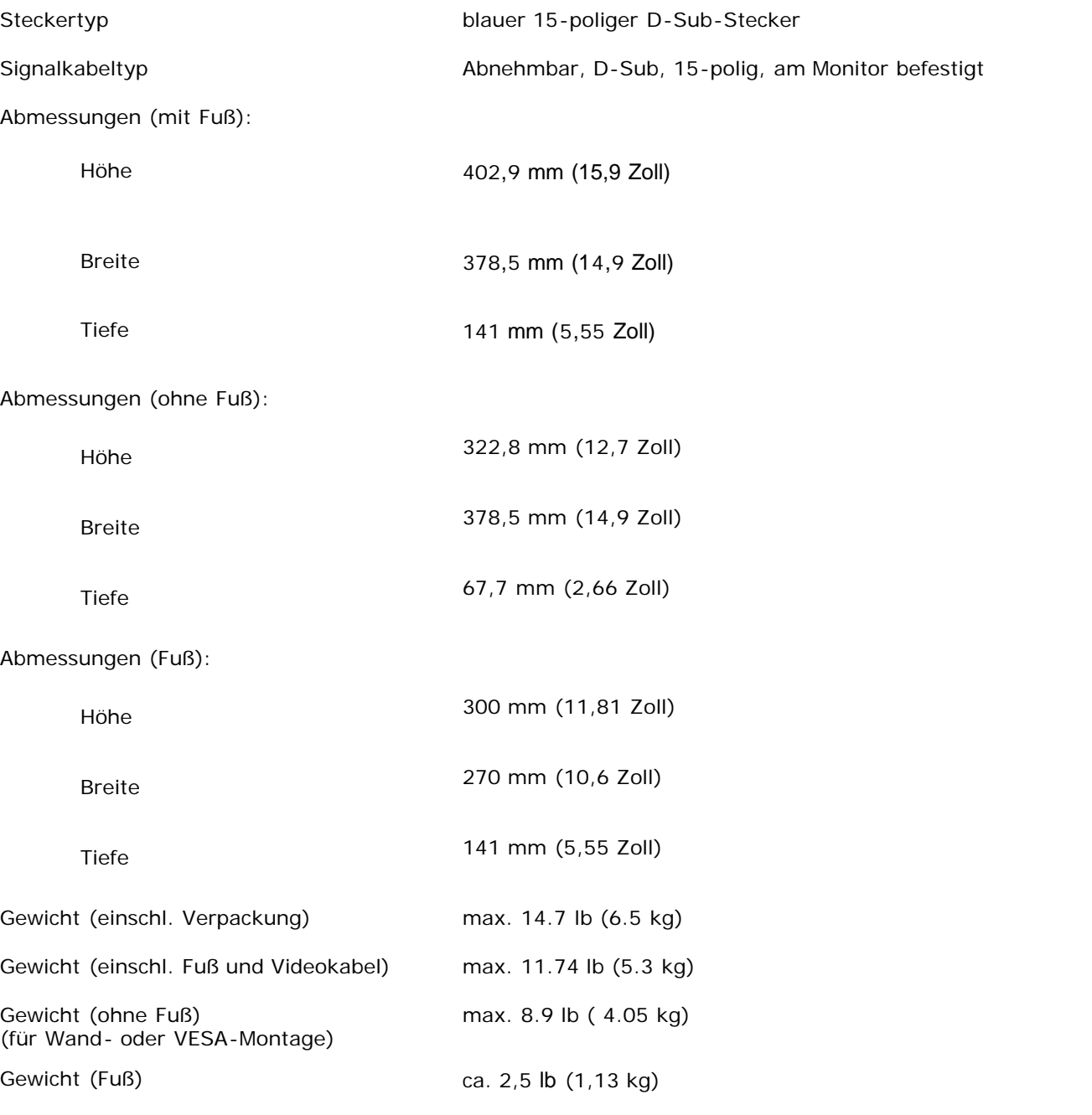

# **Umgebungsbedingungen**

Temperatur:

Bei Betrieb 5 - 35 °C (41 - 95 °F)

Außer Betrieb -20 - 60 °C (-4 - 140 °F)

Luftfeuchtigkeit:

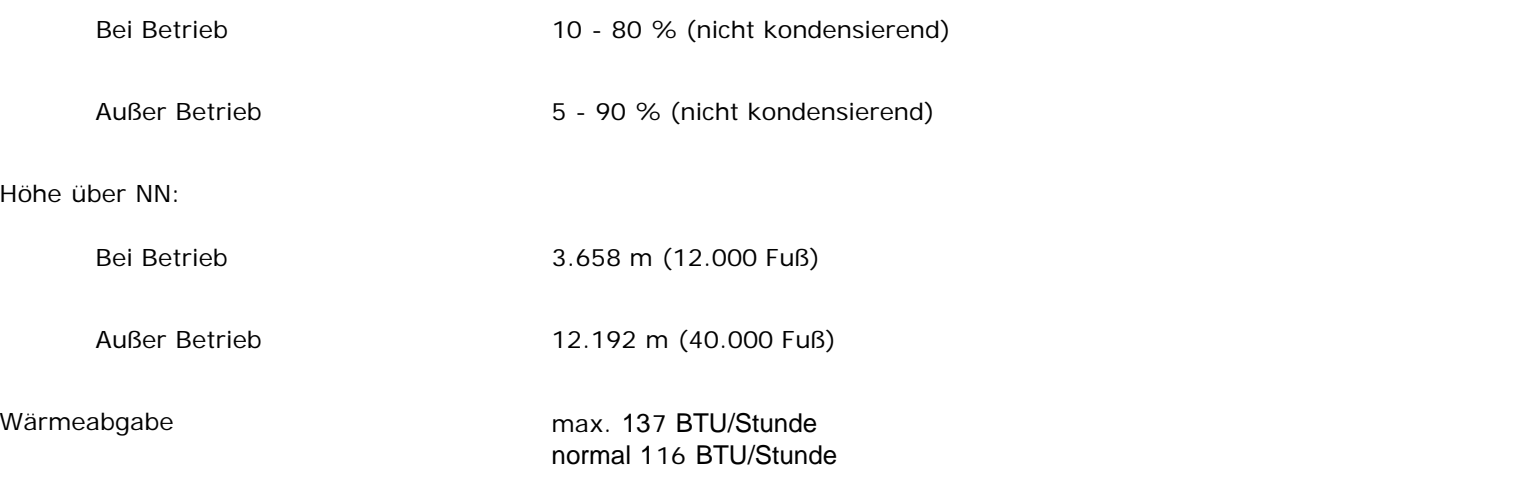

### **Stromsparmodi**

Wenn Ihr Computer mit einer Videokarte oder Software nach VESA DPMS ausgestattet ist, kann die Leistungsaufnahme automatisch reduziert werden, wenn der Bildschirm nicht benutzt wird. Sobald eine Eingabe von der Tastatur, der Maus oder einem anderen Eingabegerät wahrgenommen wird, "erwacht" der Monitor automatisch. Die folgende Tabelle zeigt den Stromverbrauch und den Signalstatus dieser automatischen Stromsparfunktion:

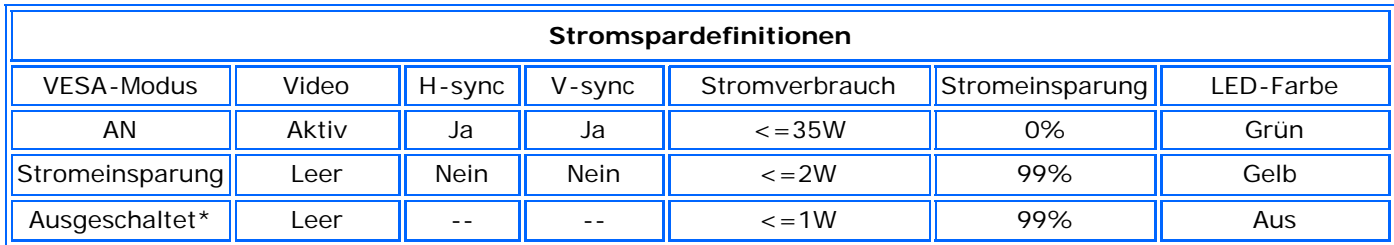

Dieser Monitor erfüllt die ENERGY STAR®-Richtlinien.

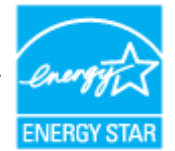

ENERGY STAR® ist eine in den USA eingetragene Marke. Als ein Partner von ENERGY STAR® hat DELL festgestellt, dass dieses Produkt die ENERGY STAR®-Richtlinien für einen effizienten Energieverbrauch einhält.

## **PIN-Belegung**

**15-PIN D-SUB-Steckverbinder**

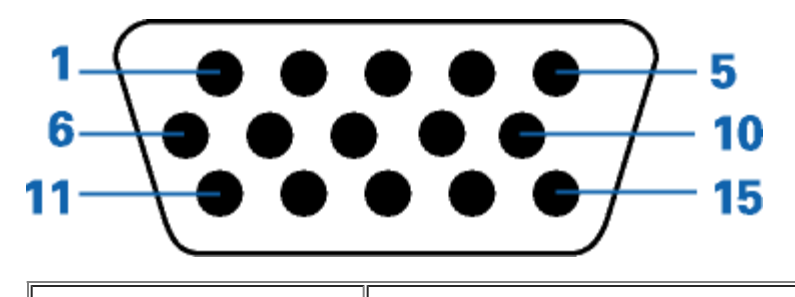

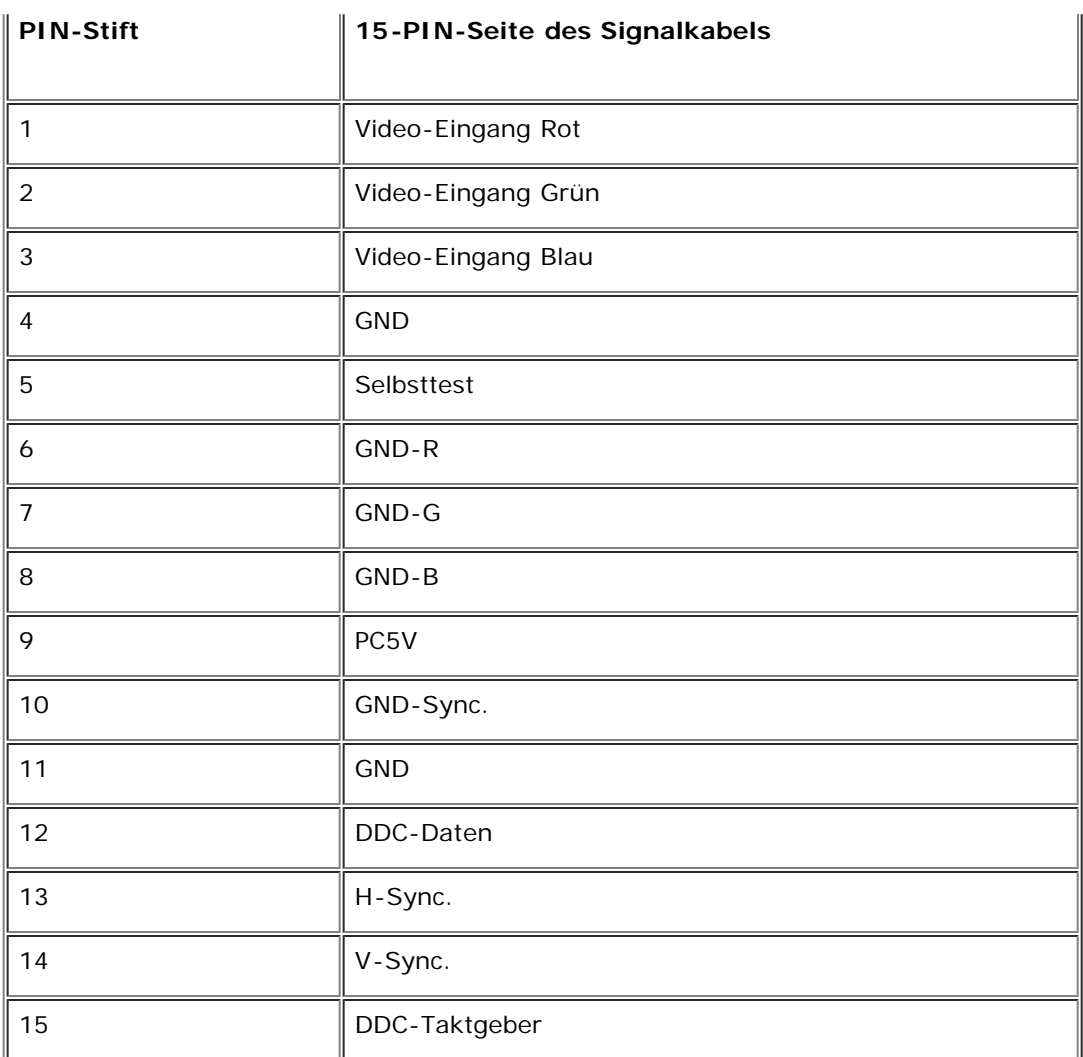

## **Plug-and-Play-Fähigkeit**

Sie können diesen Monitor in jedem Plug-and-Play-kompatiblen System installieren. Der Monitor liefert dem System automatisch seine Extended Display Identification Data (EDID) unter Verwendung der Display Data Channel (DDC) Protokolle, so dass es sich selbst konfigurieren und die Monitoreinstellungen optimieren kann. Der Anwender kann zwischen verschiedenen Einstellungen wählen, zum großen Teil verläuft die Installation aber automatisch.

### <span id="page-13-0"></span>**Anhang: Flachbildschirm-Farbmonitor Dell™ E173FP, Bedienungsanleitung**

- [Sicherheitshinweise](#page-13-1)
- [Dell Kontaktangaben](#page-13-2)
- [Hinweise zu gesetzlichen Vorschriften](#page-21-0)
- [Recycling](#page-26-0)
- [Installation Ihres Monitors](#page-26-1)

### <span id="page-13-1"></span>**Sicherheitshinweise**

**ACHTUNG: Bei Verwendung von Bedienelementen, Einstellungen und Verfahren, die von denen in diesem Dokument beschriebenen abweichen, besteht die Gefahr eines elektrischen Schlages, anderer Schäden durch elektrische Spannung und/oder mechanischer Schäden.**

iese Anweisungen durch und berücksichtigen Sie sie beim Anschließen und Benutzen des Computermonitors:

- Bitte beachten Sie den Stromanschlußwert für den Computer und der örtlichen Stromverteilung, bevor Sie den PC anschließen.:
	- 115 V/60 Hz in den meisten Ländern in Nord- und Südamerika und einigen Ländern im Fernen Osten, wie z. B. Japan, Südkorea(220V/60Hz) und Taiwan. 230 V/50 Hz in den meisten Ländern Europas, des Nahen und des Fernen Ostens.

Überprüfen Sie außerdem, ob die elektrischen Spezifikationen des Monitors mit dem lokalen Netzstrom übereinstimmen.

*HINWEISE: Dieser Monitor ist nicht mit verschiedenen Stromzufuhren konvertierbar. Nur die vorgegebenen Stromwerte, die in der "Elektirschen Spezifikation" angegeben sind, sind anschließbar.*

- Führen Sie unter keinen Umständen irgendeinen Metallgegenstand in die Monitoröffnungen ein. Andernfalls besteht die Gefahr eines elektrischen Schlages. Um einen elektrischen Schlag zu vermeiden, berühren Sie auf keinen Fall innere Bauteile des Monitors. Nur qualifiziertes Fachpersonal darf das Gehäuse des Monitors öffnen.
- Verwenden Sie den Monitor unter keinen Umständen, wenn das Netzkabel beschädigt ist. Stellen Sie nichts auf das Netzkabel und verlegen Sie das Kabel so, daß niemand darüber stolpern kann.
- Wenn Sie das Netzkabel des Monitors von der Netzsteckdose trennen, ziehen Sie immer am Stecker, niemals am Kabel.
- Die Öffnungen im Monitorgehäuse dienen zur Lüftung. Um einen Wärmestau zu vermeiden, dürfen diese Öffnungen nicht blockiert oder abgedeckt werden. Stellen Sie den Monitor auch nicht auf ein Bett, ein Sofa, einen Teppich oder eine andere weiche Oberfläche. Andernfalls können die Lüftungsöffnungen an der Unterseite des Gehäuses blockiert werden. Wenn Sie den Monitor in ein Regal, einen Einbauschrank o. ä. stellen, sorgen Sie für eine ausreichende Lüftung.<br>Stellen Sie den Monitor an einem Ort mit geringer Luftfeuchtigkeit und möglichst we
- Schützen Sie den Monitor vor Regen und verwenden Sie ihn nicht in der Nähe von Wasser (z. B. in Küchen, neben Swimming-Pools usw.). Wenn der Monitor versehentlich Wasser ausgesetzt wird, ziehen Sie den Stecker aus der Netzsteckdose und wenden Sie sich umgehend an einen autorisierten Händler. Sie können den
- Monitor gegebenenfalls mit einem feuchten Tuch reinigen, aber ziehen Sie unbedingt zuerst den Netzstecker des Monitors aus der Steckdose.<br>Stellen Sie den Monitor auf eine stabile Oberfläche und behandeln Sie ihn pfleglich. Boden fällt oder starken Stößen ausgesetzt wird.
- Stellen Sie den Monitor in der Nähe einer leicht zugänglichen Netzsteckdose auf.
- Wenn der Monitor nicht ordnungsgemäß funktioniert, insbesondere wenn Sie ungewöhnliche Geräusche oder Gerüche daran wahrnehmen, ziehen Sie sofort den Stecker aus der Netzsteckdose, und wenden Sie sich an einen autorisierten Händler oder an den Kundendienst.
- Entfernen Sie auf keinen Fall die Rückseite des Geräts. Andernfalls besteht die Gefahr eines elektrischen Schlages. Die Rückseite des Geräts darf nur von qualifiziertem Fachpersonal entfernt werden.
- Hohe Temperaturen können Probleme verursachen. Schützen Sie den Monitor vor direktem Sonnenlicht, und halten Sie ihn fern von Heizkörpern, Öfen, offenen Kaminen und anderen Wärmequellen.
- Ziehen Sie das Netzkabel des Monitors aus der Netzsteckdose, wenn Sie das Gerät längere Zeit nicht verwenden.
- Ziehen Sie das Netzkabel des Monitors aus der Netzsteckdose, bevor Sie irgendwelche Wartungsmaßnahmen ausführen.
- Die Hg-Lampe(n) im Inneren dieses Produktes enthalten Quecksilber und müssen entsprechend den lokalen Vorschriften entsorgt werden. Oder wenden Sie sich an Ihre lokale Elektronikindustrievereinigung [http://www.eiae.org](http://www.eiae.org/) für weitere Informationen.

### <span id="page-13-2"></span>**Dell Kontaktangaben**

Um sich elektronisch mit Dell in Verbindung zu setzen, können Sie die folgenden Websites besuchen:

- **www.dell.com**
- **support.dell.com** (technische Unterstützung)
- **premiersupport.dell.com** (technische Unterstützung für Kunden aus den Bereichen Bildungswesen, Behörden, Gesundheitswesen sowie mittlere/große Firmenkunden, einschließlich Premier, Platinum und Gold Kunden)

Spezielle Internet-Adressen für Ihr Land entnehmen Sie bitte dem entsprechenden Landesabschnitt der nachstehenden Tabelle.

#### *HINWEISE: Gebührenfreie Nummern gelten innerhalb des Landes, für das Sie angegeben sind.*

Verwenden Sie bitte die elektronischen Adressen, Telefonnummern und Vorwahlen der nachstehenden Tabelle, um sich mit Dell in Verbindung zu setzen. Falls Sie nicht sicher sind, welche Vorwahlen Sie verwenden müssen, informieren Sie sich bitte bei einem örtlichen oder internationalen Telekommunikationsanbieter.

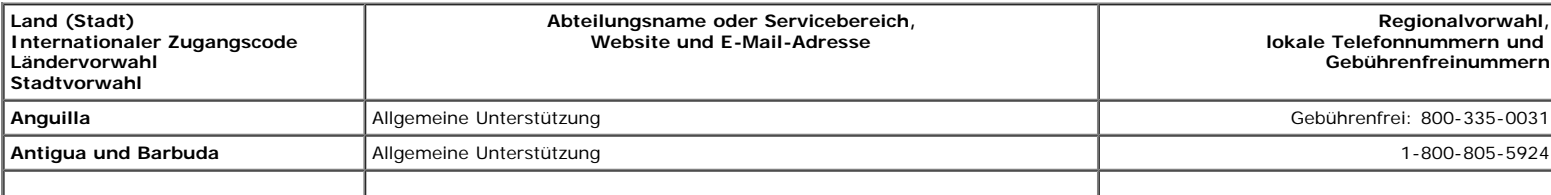

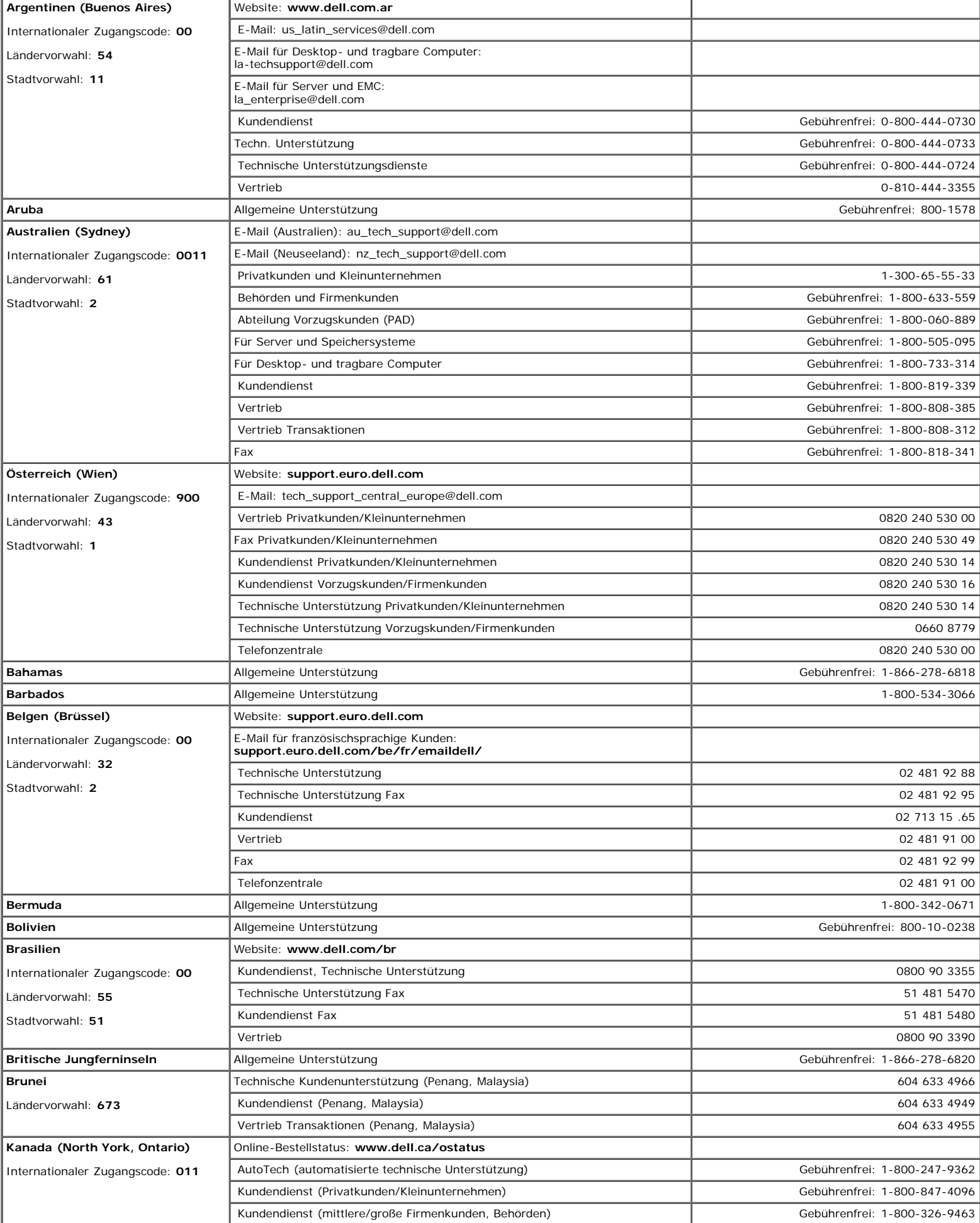

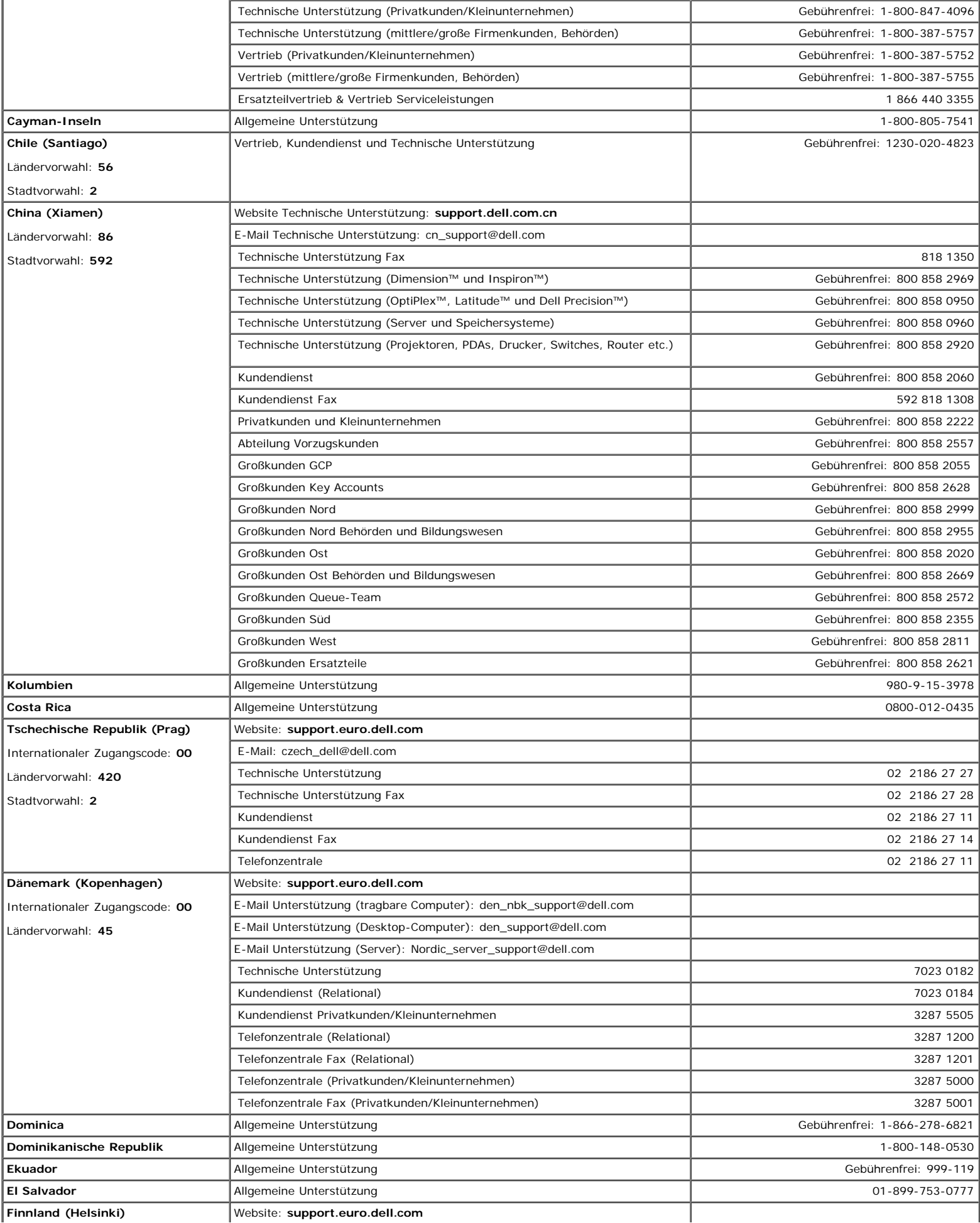

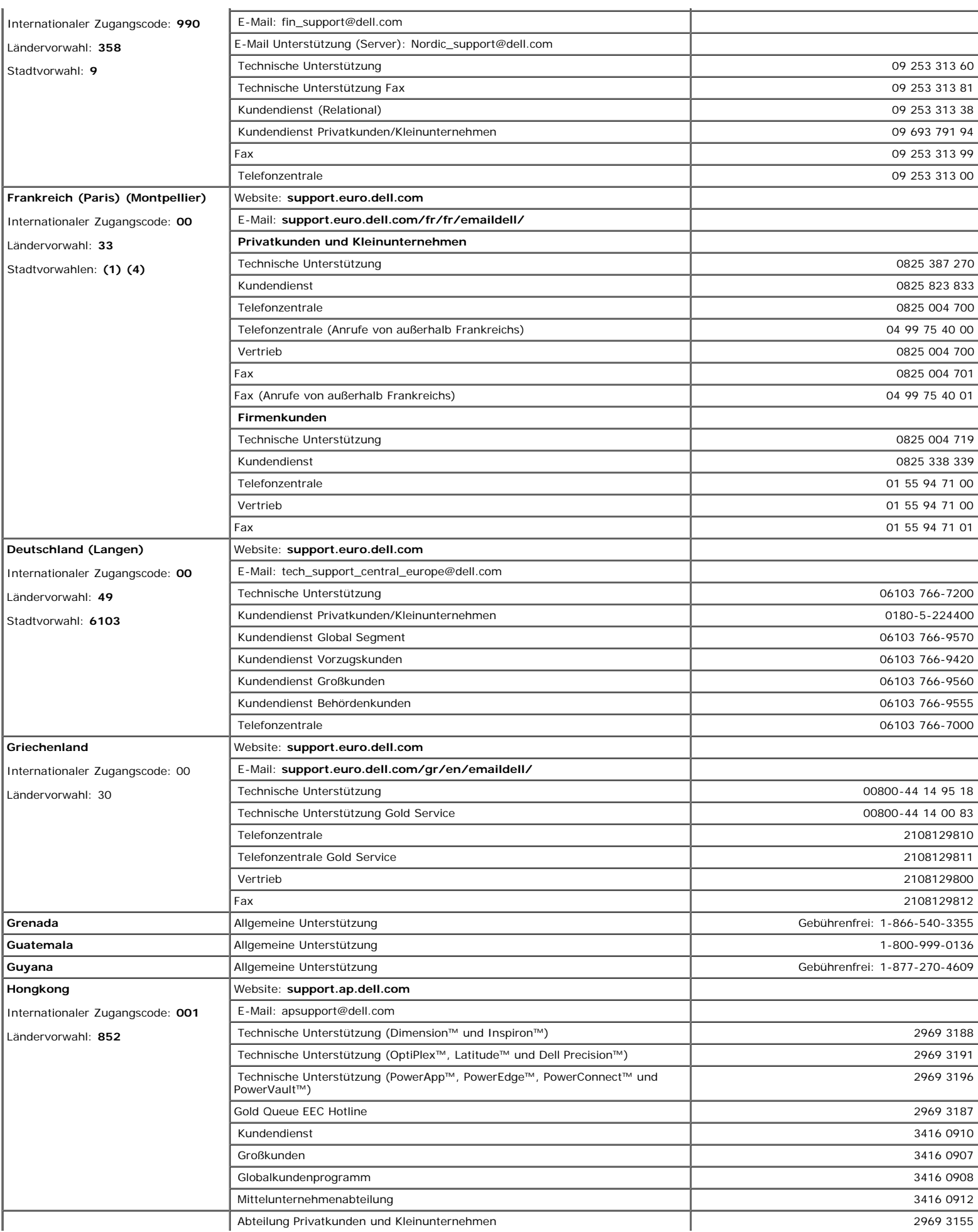

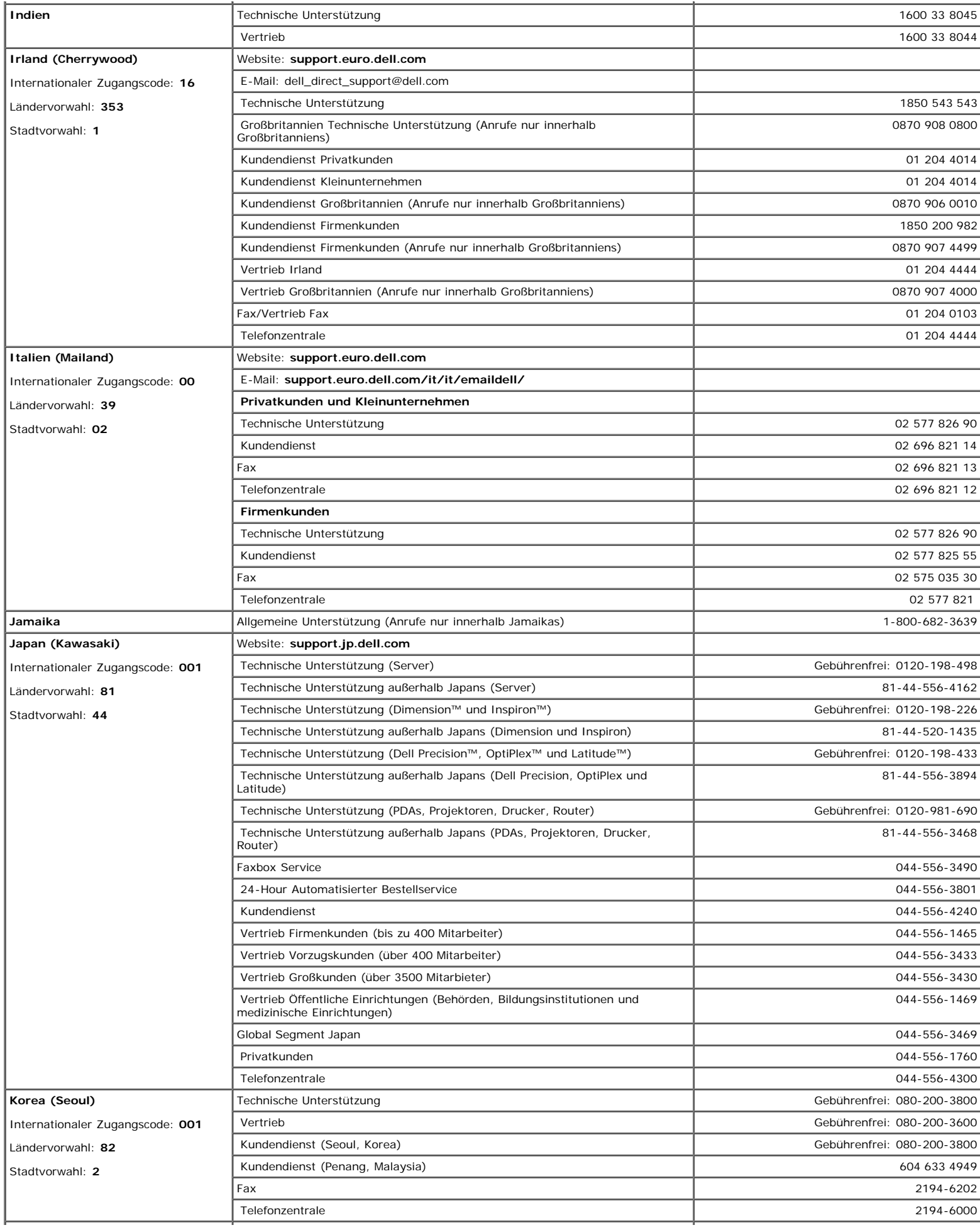

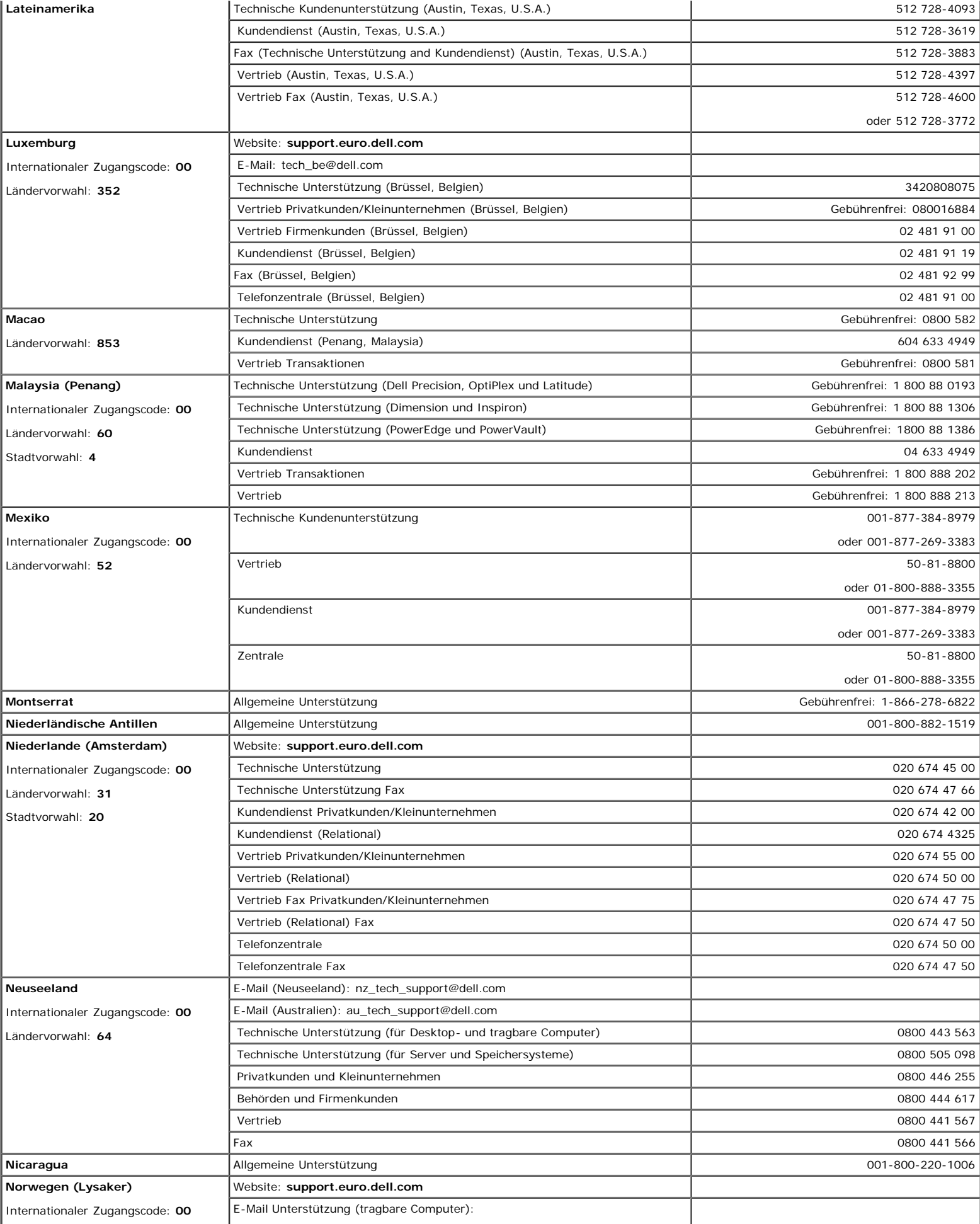

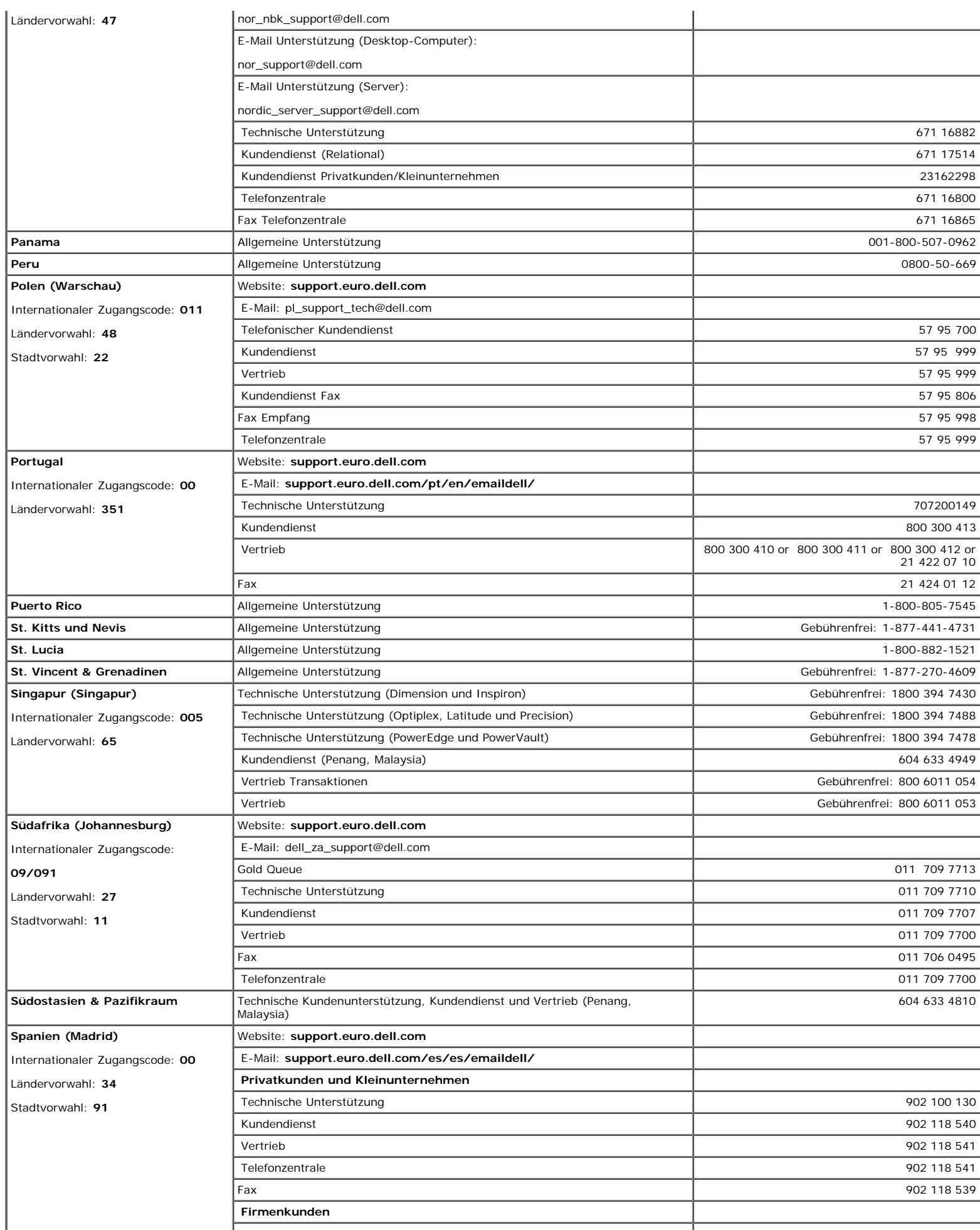

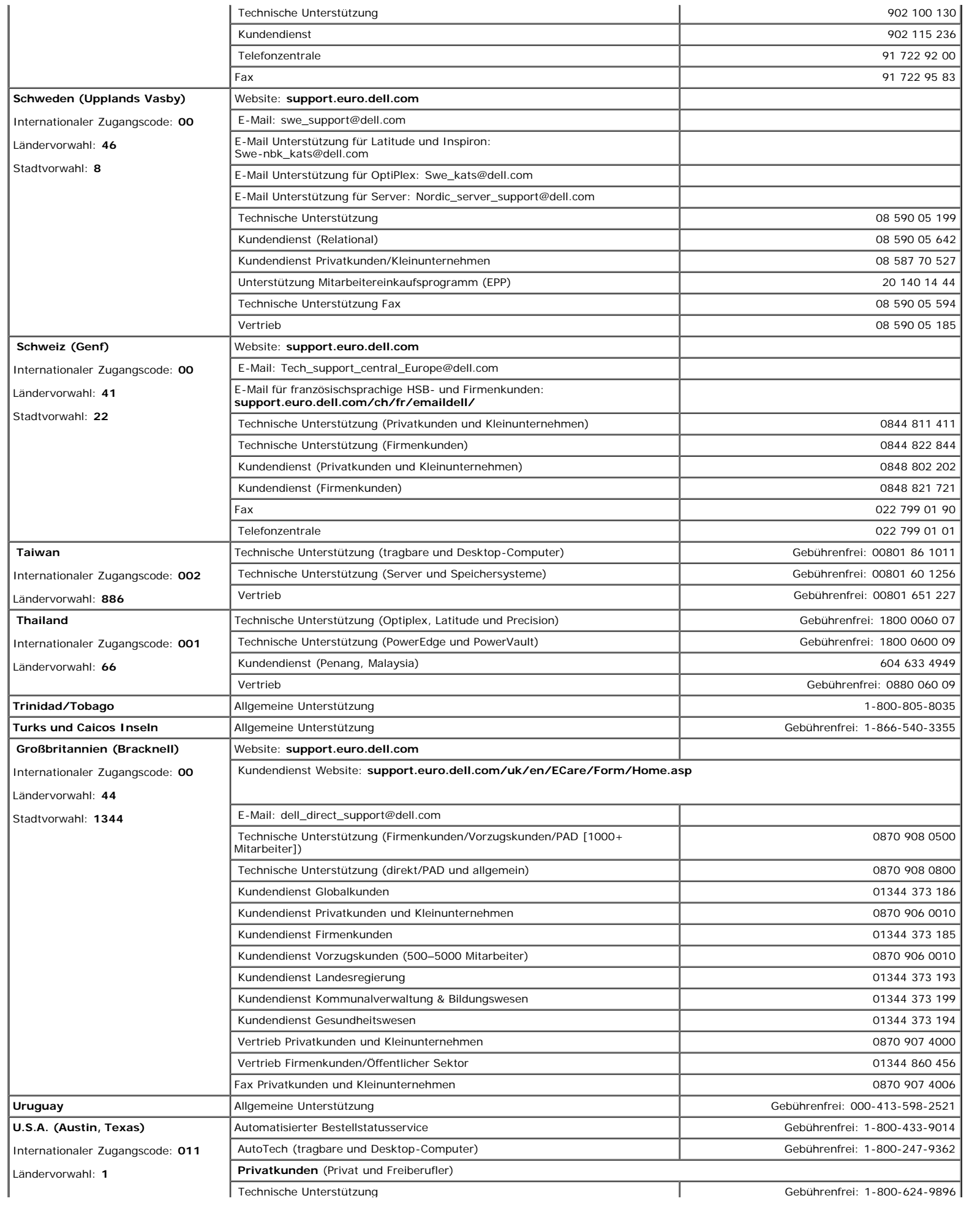

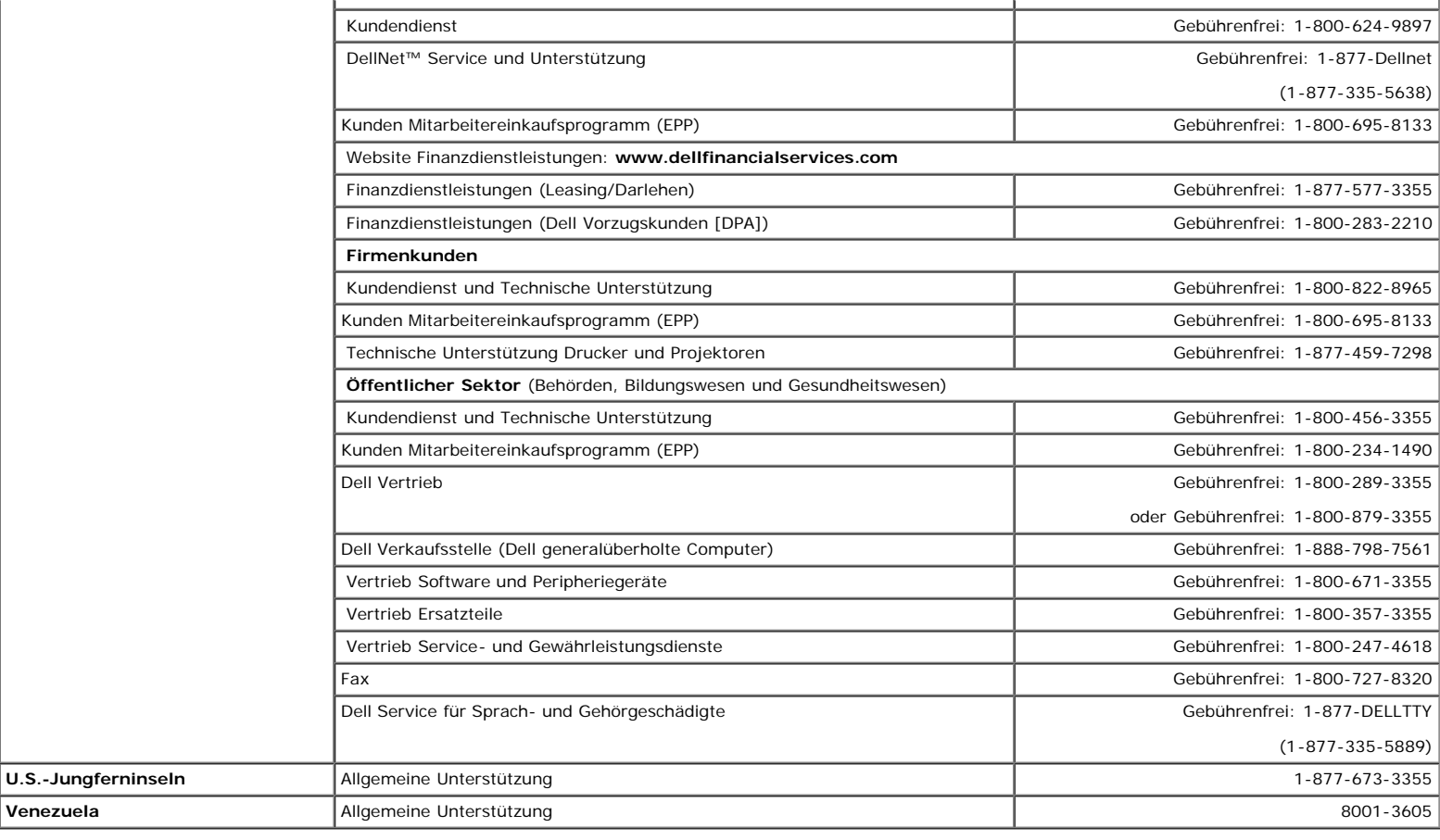

### <span id="page-21-0"></span>**Hinweise zu gesetzlichen Vorschriften**

#### **TCO99**

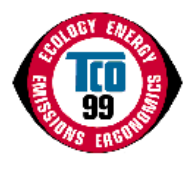

### **Herzlichen Glückwunsch!**

Sie haben ein gemäß TCO'99 zugelassenes und gekennzeichnetes Produkt erworben! Durch Ihre Wahl erhalten Sie ein für den professionellen Einsatz entwickeltes Produkt. Gleichzeitig haben Sie zur Reduzierung der Umweltbelastung und zur weiteren Entwicklung nicht die Umwelt beeinträchtigender elektronischer Geräte beigetragen.

#### **Warum gibt es Computer mit Umweltkennzeichen?**

In vielen Ländern sind Umweltkennzeichen zu einer anerkannten Methode geworden, um die Entwicklung von Waren und Dienstleistungen zu fördern, welche die Umwelt nicht beeinträchtigen. Aufgrund der steigenden Herstellung und Verwendung von elektronischen Geräten weltweit wachsen auch die berechtigten Bedenken hinsichtlich der Wiederverwertung und Entsorgung der in elektronischen Produkten verwendeten Materialien und Substanzen. Durch richtige Auswahl dieser Materialien und Substanzen können die Auswirkungen auf die Umwelt minimiert werden.

Auch andere Merkmale von Computern, beispielsweise der Stromverbrauch, sind sowohl in Hinblick auf die (interne) Arbeits- als auch auf die (externe) natürliche Umgebung von großer Bedeutung. Elektronische Geräte in Büroumgebungen laufen oft im Dauerbetrieb, was zu unnötig hohem Energieverbrauch und zusätzlicher Energieerzeugung führt. Schon zur Verringerung der Kohlendioxidemissionen ist es von entscheidender Bedeutung, Energie zu sparen.

### **Was bedeutet die Kennzeichnung?**

Das Produkt erfüllt die Anforderungen des TCO'99-Schemas, das Bedingungen für die internationale Umweltkennzeichnung von Computern und/oder Anzeigegeräten formuliert. Das Kennzeichnungsschema ist das Resultat einer Gemeinschaftsarbeit der TCO (Schwedisches Bündnis leitender Angestellter), Svenska Naturskyddsforeningen (Schwedische Gesellschaft für die Erhaltung der Natur) und Statens Energimyndighet (Schwedische Energiebehörde).

Anforderungen wurden in vielen Bereichen definiert: Umwelt, Ergonomie, elektrische und magnetische Emissionen, Stromverbrauch sowie Sicherheit in Bezug auf Stromschlaggefahr.

Umweltgesichtspunkte machen Beschränkungen hinsichtlich der Nutzung und Freisetzung von Schwermetallen, brom- und chlorhaltigen Flammschutzmitteln und anderen Substanzen erforderlich. Das Produkt muss für die Wiederverwertung vorbereitet sein, und das (die) Herstellwerk(e) müssen ISO14001-zertifiziert oder EMAS-registriert sein. Hinsichtlich des Stromverbrauchs sind bei Systemeinheiten und/oder Anzeigegeräten Funktionen erforderlich, die den Stromverbrauch nach einer gewissen Zeit der Inaktivität reduzieren, was in einer oder mehreren Stufen erfolgen kann. Die zur Wiederaktivierung der Systemeinheit erforderliche Zeit muss sich in einem für den Benutzer vernünftigen Rahmen bewegen.

Gekennzeichnete Produkte müssen strikte Umweltanforderungen erfüllen, beispielsweise geringe Emissionen elektrischer und magnetischer Felder sowie physische und visuelle Ergonomie.

Nachstehend finden Sie eine Zusammenfassung der Umweltschutzanforderungen, die von diesem Produkt erfüllt werden. Das umfassende Dokument über die Umweltkriterien ist auf der TCO Entwicklungs-Website [http://www.tcodevelopment.com](http://www.tcodevelopment.com/) erhältlich oder kann unter folgender Anschrift angefordert werden:

#### **TCO Development**

SE-114 94 STOCKHOLM, Schweden

Fax: +46 8 782 92 07

E-Mail: development@tco.se

Aktuelle Informationen zu Produkten, die nach TCO '99 zugelassen und gekennzeichnet sind, können auch über die folgende Website abgefragt werden: http://www.tcodevelopment.com

#### **Umweltschutzanforderungen**

#### **Flammschutzmittel**

Flammschutzmittel können in Leiterplattenlaminaten, Kabeln und Gehäusen vorhanden sein. Sie dienen der Verhinderung oder zumindest einer Verlangsamung der Ausbreitung von Feuer. Der Kunststoff eines Computergehäuses kann bis zu 30 % seines Gewichts aus Flammschutzmitteln bestehen. Viele Flammschutzmittel enthalten Brom oder Chlor. Solche Flammschutzmittel sind chemisch mit PCBs (polychlorierten Biphenylen) verwandt. Flammschutzmittel mit Brom oder Chlor unterliegen wie PCBs aufgrund der Ansammlung im Organismus (Bioakkumulation)\* dem Verdacht von Gesundheitsschädigungen, beispielsweise im Fortpflanzungsapparat fischfressender Vögel und Säugetiere, wenn sie nicht gemäß strengen Entsorgungsnormen entsorgt werden.

Die TCO'99 legt fest, dass Kunststoffteile mit einem Gewicht von mehr als 25 g keine Flammschutzmittel mit organisch gebundenem Chlor oder Brom enthalten dürfen. Mangels kommerziell erhältlicher Alternativen sind Flammschutzmittel in Leiterplattenlaminaten zulässig.

#### *Cadmium***\*\***

Cadmium befindet sich in Akkus und den farberzeugenden Schichten verschiedener Anzeigegeräte für Computer. Die TCO'99 legt fest, dass Batterien, die farberzeugenden Schichten von Anzeigeschirmen sowie elektrische oder elektronische Komponenten keinerlei Cadmium enthalten dürfen.

#### *Quecksilber***\*\***

Quecksilber findet sich gelegentlich in Batterien, Relais und Schaltern. Die TCO'99 schreibt vor, dass Batterien keinerlei Quecksilber enthalten dürfen. Außerdem dürfen elektrische und elektronische Komponenten von gekennzeichneten Geräten keinerlei Quecksilber enthalten. Es besteht jedoch eine Ausnahme. Quecksilber ist vorläufig im Hintergrundlichtsystem von Flachmonitoren gestattet, da es bislang keine kommerziell erhältliche Alternative gibt. Die TCO zielt darauf ab, diese Ausnahme zu beseitigen, sobald eine quecksilberfreie Alternative zur Verfügung steht.

#### *Blei***\*\***

Blei findet sich in Bildröhren, Anzeigebildschirmen, Lötmetallen und Kondensatoren. Die TCO'99 gestattet die Verwendung von Blei aufgrund mangelnder kommerziell erhältlicher Alternativen, bei künftigen Anforderungen jedoch zielt die TCO Development darauf ab, den Einsatz von Blei zu beschränken.

Bioakkumulation bezeichnet Substanzen, die sich im lebenden Organismus ansammeln.

Blei, Cadmium und Quecksilber sind bioakkumulierende Schwermetalle.

### **EU-Konformitätserklärung (LVD, EMC)**

**Für das folgende Produkt:** FARBMONITOR (Kategoriename) **E173FPc** (Modellbezeichnung)

**Hergestellt durch:**

TPV Electronics (Fujian) Co., Ltd.

Yuan Hong Rd., Shang-Zhen, Hong-Lu, Fuqing City, Fujian, China (factory name, address)

*Hiermit erklären wir, dass sämtliche wichtigen Sicherheitsanforderungen betreffend CE-Kennzeichnungsrichtlinie (93/68/EWG) und Niederspannungsrichtlinie (73/23/EWG) sowie Richtlinien zur elektromagnetischen Verträglichkeit (89/336/EWG, 92/31/EWG), wie in den von* den Mitgliedsstaaten der EU-Kommission festgelegten Richtlinien, erfüllt sind. Diese Erklärung gilt für sämtliche Muster, die Teil dieser Erklärung<br>sind und gemäß der Produktionsdiagramme im Anhang hergestellt werden. Die *Anforderungen relevanten Normen sind wie folgt:*

LVD : **EN 60950 3rd edition ,1999**

EMC : **EN 55024:1998+A1:2000, EN55022:1998, EN61000-3-2:2000, EN61000-3-3:1995+A1:2001**

1. **Konformitätszertifikat / Testbericht erstellt von:**

LVD : **TUV**

EEMC : **ADVANCE DATA TECHNOLOGY CORPPORATION**

#### 2. **Technische Unterlagen verwahrt bei:**

TPV Electronics (Fujian) Co., Ltd.

### **und werden auf Anfrage zur Verfügung gestellt.** *(Hersteller)*

TPV Electronics (Fujian) Co., Ltd.

Yuan Hong Rd., Shang-Zhen, Hong-Lu, Fuqing City, Fujian, China

Jeorge Wang

**George Wang / Bereich Anzeigegeräte Sicherheitsabteilung Manager** (Ort und Datum der Ausstellung) (Name und Unterschrift der autorisierten Person)

### **(Vertretung in der EU)**

TPV Electronics (Fujian) Co., Ltd.

Yuan Hong Rd., Shang-Zhen, Hong-Lu, Fuqing City, Fujian, China

Jeorge Wang

**George Wang / Bereich Anzeigegeräte EMV-Abteilung Manager** (Ort und Datum der Ausstellung) (Name und Unterschrift der autorisierten Person)

### **EU-Konformitätserklärung (LVD, EMC)**

**Für das folgende Produkt:**

FARBMONITOR

(Kategoriename)

**E173FPb**

(Modellbezeichnung)

**Hergestellt durch:**

#### **BenQ**

BenQ Corp. 157, Shan-Ying Road, Gueishan, Taoyuan 333, Taiwan, R.O.C. (factory name, address)

*Hiermit erklären wir, dass sämtliche wichtigen Sicherheitsanforderungen betreffend CE-Kennzeichnungsrichtlinie (93/68/EWG) und Niederspannungsrichtlinie (73/23/EWG) sowie Richtlinien zur elektromagnetischen Verträglichkeit (89/336/EWG, 92/31/EWG), wie in den von den Mitgliedsstaaten der EU-Kommission festgelegten Richtlinien, erfüllt sind. Diese Erklärung gilt für sämtliche Muster, die Teil dieser Erklärung sind und gemäß der Produktionsdiagramme im Anhang hergestellt werden. Die für die Beurteilung der elektrischen Sicherheit und der EMV-Anforderungen relevanten Normen sind wie folgt:*

LVD : **EN 60950:1997+A1+A2+A3+A4** EMC : **EN 55024:1998, EN55022:1998, EN61000-3-2, 3:1995**

1. **Konformitätszertifikat / Testbericht erstellt von:**

LVD : **NEMKO, TUV** EEMC : **Audix Corporation** 2. **Technische Unterlagen verwahrt bei:** BenQ Corp.

### **und werden auf Anfrage zur Verfügung gestellt.** *(Hersteller)*

1. BENQ Corporation 157, Shan-Ying Road,

Gueishan, Taoyuan 333

2003-10-30

2. BENQ Co., Ltd.

Cey Jehrang

New District 169 Zhujiang Rd Suzhou Jiangsu, China **Ray Huang / Bereich Anzeigegeräte Sicherheitsabteilung Manager**

(Ort und Datum der Ausstellung) (Name und Unterschrift der autorisierten Person)

### **(Vertretung in der EU)**

1. BENQ Corporation

157, Shan-Ying Road,

Gueishan, Taoyuan 333

2003-10-30

2. BENQ Co., Ltd.

euj (slivang

New District 169 Zhujiang Rd Suzhou Jiangsu, China **Ray Huang / Bereich Anzeigegeräte EMV-Abteilung Manager**

(Ort und Datum der Ausstellung) (Name und Unterschrift der autorisierten Person)

### **EU-Konformitätserklärung (LVD, EMC)**

**Für das folgende Produkt:** FARBMONITOR (Kategoriename) **E173FPf** (Modellbezeichnung) **Hergestellt durch:**

#### **FOXCONN**

Hong Fu Jin Precision Industry (Shenzhen) Co.,Ltd.

2, 2nd Donghuan Road, 10th Yousong Industrial District, Longhua

Town, Baoan, Shenzhen, Guangdong 518109, China

*Hiermit erklären wir, dass sämtliche wichtigen Sicherheitsanforderungen betreffend CE-Kennzeichnungsrichtlinie (93/68/EWG) und Niederspannungsrichtlinie (73/23/EWG) sowie Richtlinien zur elektromagnetischen Verträglichkeit (89/336/EWG, 92/31/EWG), wie in den von den Mitgliedsstaaten der EU-Kommission festgelegten Richtlinien, erfüllt sind. Diese Erklärung gilt für sämtliche Muster, die Teil dieser Erklärung sind und gemäß der Produktionsdiagramme im Anhang hergestellt werden. Die für die Beurteilung der elektrischen Sicherheit und der EMV-Anforderungen relevanten Normen sind wie folgt:*

LVD : **EN 60950:1997+A1+A2+A3+A4** EMC : **EN 55024:1998, EN55022:1998, EN61000-3-2, 3:1995**

1. **Konformitätszertifikat / Testbericht erstellt von:**

LVD : **NEMKO, TUV**

EEMC : **Best laboratory Co., Ltd.**

2. **Technische Unterlagen verwahrt bei:**

Foxconn Technology Co., Ltd.

### **und werden auf Anfrage zur Verfügung gestellt.** *(Hersteller)*

Foxconn Technology Co., Ltd.

No. 3-2, Chung-Shan Rd. Tu-Cheng City, Taipei Hsien, Taiwan

Tel +886-2-22680970

Fax +886-2-22687176

wilson Huang

**Wilson Huang / Bereich Anzeigegeräte Sicherheitsabteilung Manager** (Ort und Datum der Ausstellung) (Name und Unterschrift der autorisierten Person)

**(Vertretung in der EU)**

Foxconn Technology Co., Ltd. No. 3-2, Chung-Shan Rd. Tu-Cheng City, Taipei Hsien, Taiwan Tel +886-2-22680970 Fax +886-2-22687176

wilson Huang

**Wilson Huang / Bereich Anzeigegeräte EMV-Abteilung Manager**

(Ort und Datum der Ausstellung) (Name und Unterschrift der autorisierten Person)

### **Übereinstimmung mit EN 55022 (nur Tschechische Republik)**

This device belongs to category B devices as described in EN 55022, unless it is aperiodically stated that it is category A device on the specification label. The following applies to devices in category A of EN 55022 frad interference of telecommunication or other devices.

Pokud není na typovém štitku počítače uvedeno, že spadá do třidy. Apodle EN 55022, spadá automaticky do třídy B podle EN 55022. Pro zařízení zařázená do třídy A<br>(chranné pásmo 30m) podle EN 55022 platí následující. Dojde-li k rušení<br>telekomunkačních nebo jnych zařízení, je uživatel povinen provést taková aby rušení odstranil.

### **Polnisches Zentrum für Prüfung und Zertifizierung**

Das Gerät sollte Strom von einer Steckdose mit angeschlossenem Schutzstromkreis (einer Drei-Sockel-Steckdose) beziehen. Sämtliche Geräte, die zusammenarbeiten (Computer, Monitor, Drucker usw.) sollten an dieselbe Versorgungsquelle angeschlossen werden.

Der Phasenleiter der Elektroinstallation des Raumes sollte über ein Reservekurzschlussschutzgerät in Form einer Sicherung mit einem Nominalwert von höchstens 16 Ampere (A) aufweisen.

Um das Gerät vollständig auszuschalten, muss das Netzkabel von der Versorgungssteckdose getrennt werden, die sich in der Nähe des Geräts befinden und einfach zugänglich sein sollte.

Ein Schutzkennzeichen "B" bestätigt, dass dieses Gerät die Nutzungsschutzanforderungen der Normen PN-93/T-42107 und PN-89/E-06251 erfüllt.

### Wymagania Polskiego Centrum Badań i Certyfikacji

Urządzenie powinno być zasilane z gniazda z przyłączonym obwodem ochronnym (gniazdo z kołkiem). Vispólpracujące ze sobą urządzenia (komputer, monitor, drukarka) powinny być zasilane z tego samego źródła.

Instalacja elektryczna pomieszczenia powinna zawierać w przewodzie fazowym<br>rezerwową ochronę przed zwarciami, w postaci bezpiecznika o wartości znamionowej nie większej niż 16A (amperów).

W celu całkowitego wyłączenia urządzenia z sieci zasilania, należy wyjąć wtyczkę kabia zasilającego z gniazdka, które powinno znajdować się w pobliżu urządzenia i być łatwo dostępne

Znak bezpieczeństwa "B" potwierdza zgodność urządzenia z wymaganiami<br>bezpieczeństwa użytkowania zawartymi w PN-93/T-42107 i PN-89/E-06251.

#### Pozostałe instrukcje bezpieczeństwa

- Nie należy używać wtyczek adapterowych lub usuwać kołka obwodu ochronnego z wtyczki. Jeżeli konieczne jest użycie przedłużacza to należy użyć przedłużacza 3-żyłowego z prawidłowo połączonym przewodem ochronnym.
- System komputerowy należy zabezpieczyć przed nagłymi, chwilowymi vzrostami lub spadkami napiecia, używając eliminatora przepięć, urządzenia<br>dopasowującego lub bezzakłóceniowego źródła zasilania.
- Należy upewnić się, aby nic nie leżało na kablach systemu komputerowego,
- oraz aby kable nie były umieszczone w miejscu, gdzie można byłoby na nie nadeptywać lub potykać się o nie. Nie należy rozlewać napojów ani innych płynów na system komputerowy.
- Nie należy wpychać żadnych przedmiotów do otworów systemu komputerowego, gdyż może to spowodować pożar lub porazenie prądem, poprzez zwarcie elementów wewnetrznych.
- System komputerowy powinien znajdować się z dala od grzejników i źródeł ciepła. Ponadto, nie należy<br>blokować otworów wentylacyjnych. Należy unikać kładzenia luźnych papierów pod komputer oraz umleszczania komputera w

ciasnym miejscu bez możliwości cyrkulacji powietrza wokół niego

### **Liste der behördlichen Bestimmungen**

#### **Sicherheitszertifizierungen:**

- UL/CUL 60950
- NOM
- CE Mark—EN60950 • IEC 950
- $\cdot$  CCC
- PCBC
- CSA
- TUVGS
- NEMKO GOST
- $\cdot$  PSB
- IRAM/EZU
- TUV-S
- SASO  $\cdot$  SII
- MEEI
- EVPU
- SIQ
- SABS
- 

#### **EMC-Zertifizierungen:**

- FCC Part 15 Class B
- CE Mark—EN55022:1998, EN55024:1998, EN61000-3-2:1995, EN61000-3-3:1995
- VCCI Class B ITE
- MIC
- BSMI

#### **Ergonomie:**

- ENERGY STAR®
- TUV Ergo
- $\cdot$  TCO 99

### <span id="page-26-0"></span>**Recycling**

Dell empfiehlt Kunden, gebrauchte Computerhardware einschließlich Monitoren auf umweltbewusste Weise zu entsorgen. Möglichkeiten hierzu sind die Wiederverwendung von Teilen oder ganzen Produkten sowie die Wiederverwertung von Produkten, Komponenten und/oder Material.

Für weitere Informationen besuchen Sie bitte **[www.dell.com/recycling\\_programs](http://www.dell.com/recycling_programs)** und **[www.dell.com/environment](http://www.dell.com/environment).**

### <span id="page-26-1"></span>**Installation Ihres Monitors**

Um eine PDF-Datei (Datei mit Dateierweiterung **.pdf**) anzuzeigen, klicken Sie bitte auf den Titel des Dokuments. Um eine PDF-Datei (Datei mit Dateierweiterungfile **.pdf**) auf Ihrer Festplatte zu speichern, klicken Sie bitte mit der rechten Maustaste auf den Titel des Dokuments, klicken Sie auf **Ziel speichern unter** im Microsoft® Internet Explorer oder **Verknüpfung speichern unter** im Netscape Navigator und gegen Sie einen Speicherort auf Ihrer Festplatte an, an dem die Datei gespeichert werden soll.

#### *[Setup Guide](#page-48-0)* **(.pdf )**

*HINWEISE: PDF-Dateien benötigen den Adobe™ Acrobat Reader, der von der Adobe-Website unter www.adobe.com heruntergeladen werden kann.*

*Um eine PDF-Datei anzuzeigen, starten Sie den Acrobat Reader. Klicken Sie danach auf Datei® Öffnen und wählen Sie die gewünschte PDF-Datei aus.*

# <span id="page-27-0"></span>**Inhaltsverzeichnis: Flachbildschirm-Farbmonitor Dell™ E173FP, Bedienungsanleitung**

[Vorwort](#page-1-0) **[Einleitung](#page-2-0) [Installation](#page-3-0)** [Betrieb des Monitors](#page-4-0) **[Fehlerbehebung](#page-5-0)** [Technische Daten](#page-8-0)

[Anhang](#page-13-0)

### **Die Informationen in diesem Dokument können jederzeit und ohne vorherige Ankündigung geändert werden. © 2004 Dell Inc. Alle Rechte vorbehalten.**

Vervielfältigung, gleich welcher Art, ohne die schriftliche Zustimmung von Dell Inc. ist strikt untersagt.

Marken, die in diesem Text verwendet werden: *Dell* und das *DELL* Logo sind Marken von Dell Inc.; *Microsoft*, *Windows* und *Windows NT* sind Marken der Microsoft Corporation; *VESA* ist eine Marke der Video Electronics Standards Association; *IBM* ist eine Marke der International Business Machines Corporation; *Adobe* ist eine Marke der Adobe Systems Incorporated, welche in bestimmten Rechtsgebieten eingetragen sein kann. Als ENERGY STAR Partner hat Dell Inc. festgestellt, dass dieses Produkt den ENERGY STAR Richtlinien bezüglich des effizienten Verbrauchs von Energie entspricht.

Andere Marken und Handelsnamen werden möglicherweise in diesem Dokument verwendet, um entweder auf die Rechtspersonen, die diese Marken und Namen beanspruchen, oder auf deren Produkte zu verweisen. Dell Inc. beansprucht keine Eigentumsrechte auf Marken und Handelsnamen mit der Ausnahme ihrer eigenen.

*Erstveröffentlichung: Januar 2005*

# <span id="page-28-0"></span>**Vorderansicht: Flachbildschirm-Farbmonitor Dell™ E173FP, Bedienungsanleitung**

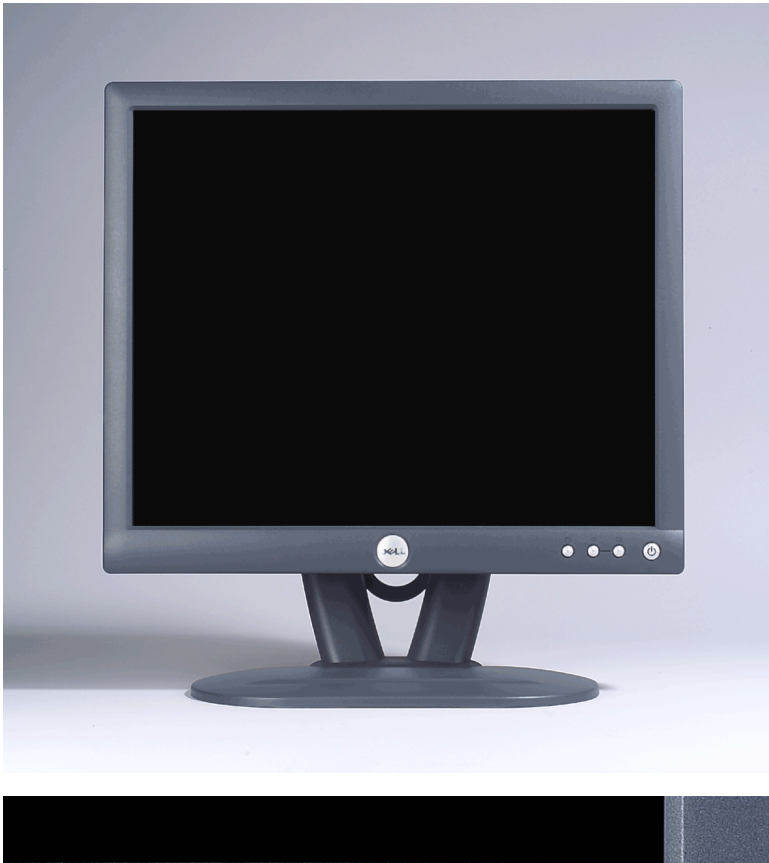

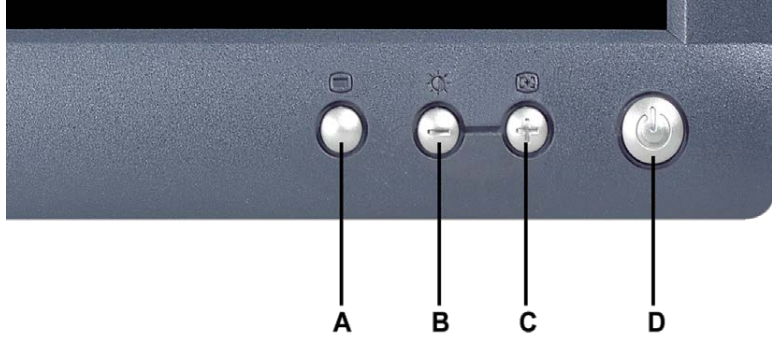

- -
- **A** Menütaste **B** Hotkey für Helligkeit/Kontrast und Taste "-"
- **C** Tasten "Automatische Einstellung" und "+" **D** Netzschalter / Betriebsanzeige

*HINWEISE: Die Grafik ist nur eine beispielhafte Darstellung. Die Produktaussehen kann sich variieren.*

# <span id="page-29-0"></span>**Rückansicht: Flachbildschirm-Farbmonitor Dell™ E173FP, Bedienungsanleitung**

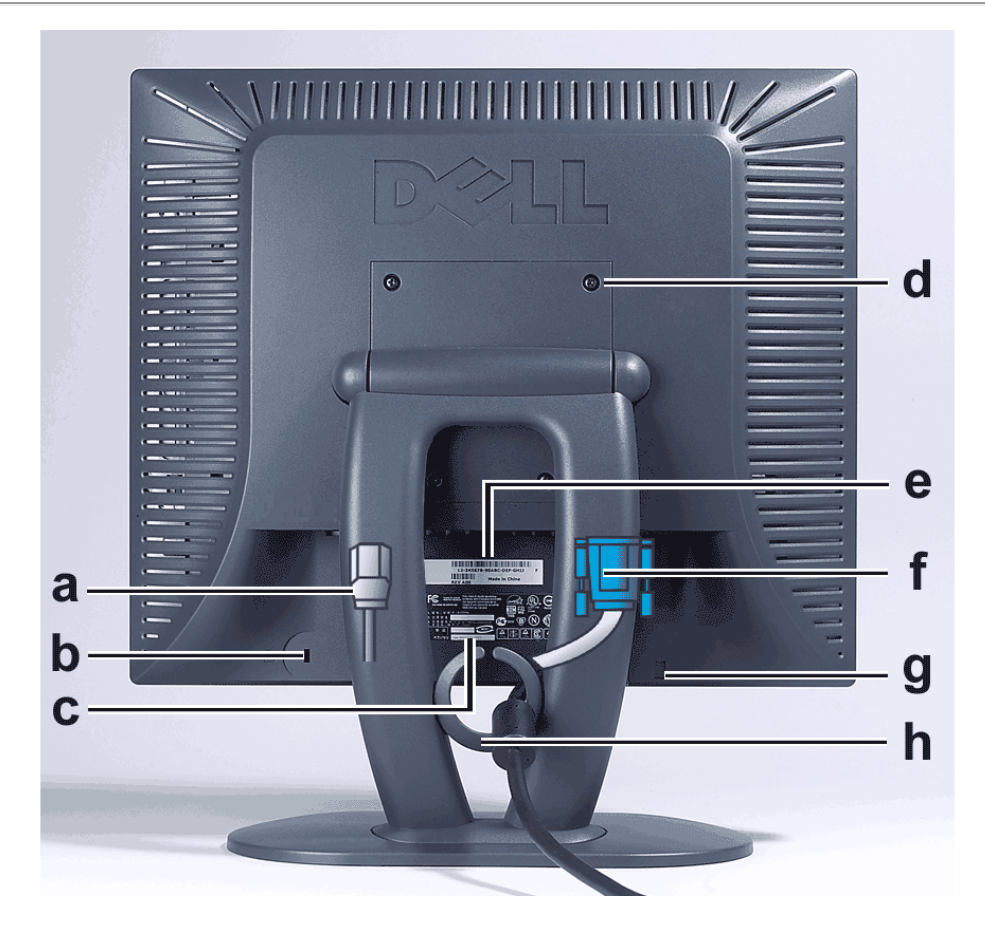

- **a** Netzkabel, verbindet den Monitor mit der Steckdose
- **b** Anschluss für Kensingtonsicherung
- **c** Zulassungsetikett
- **d** VESA-Montageaussparungen , 100 mm (unter angeschlossenem Bildschirmfuß)
- **e** Barcode-Etikett mit Seriennummer
- **f** 15-poliges D-sub-Signalkabel (für analoges Video, abnehmbar)
- **g** Montageposition für optionale Sound-Leiste
- **h** Kabelhalterung
- *HINWEISE: Die Grafik ist nur eine beispielhafte Darstellung. Die Produktaussehen kann sich variieren.* Ø

# <span id="page-30-0"></span>**Ansicht der Unterseite: Flachbildschirm-Farbmonitor Dell™ E173FP, Bedienungsanleitung**

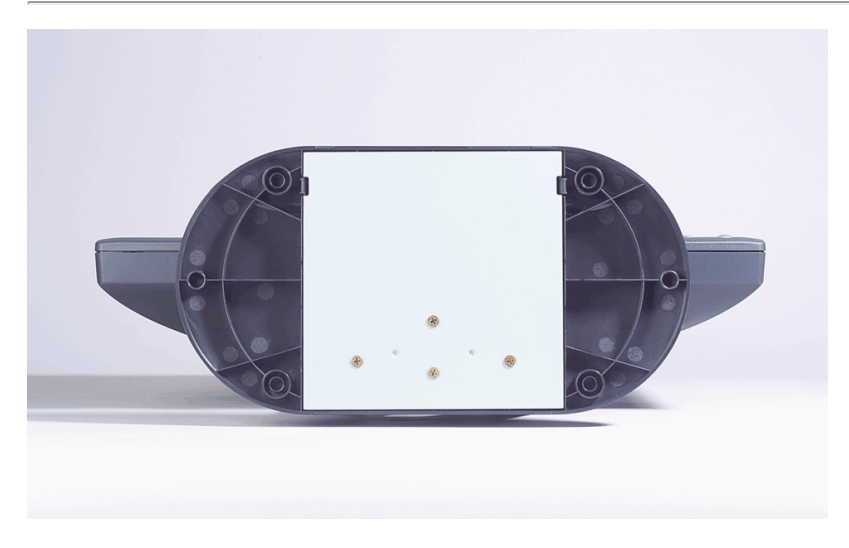

*HINWEISE: Die Grafik ist nur eine beispielhafte Darstellung. Die Produktaussehen kann sich variieren.*

# <span id="page-31-0"></span>**Seitenansicht: Flachbildschirm-Farbmonitor Dell™ E173FP, Bedienungsanleitung**

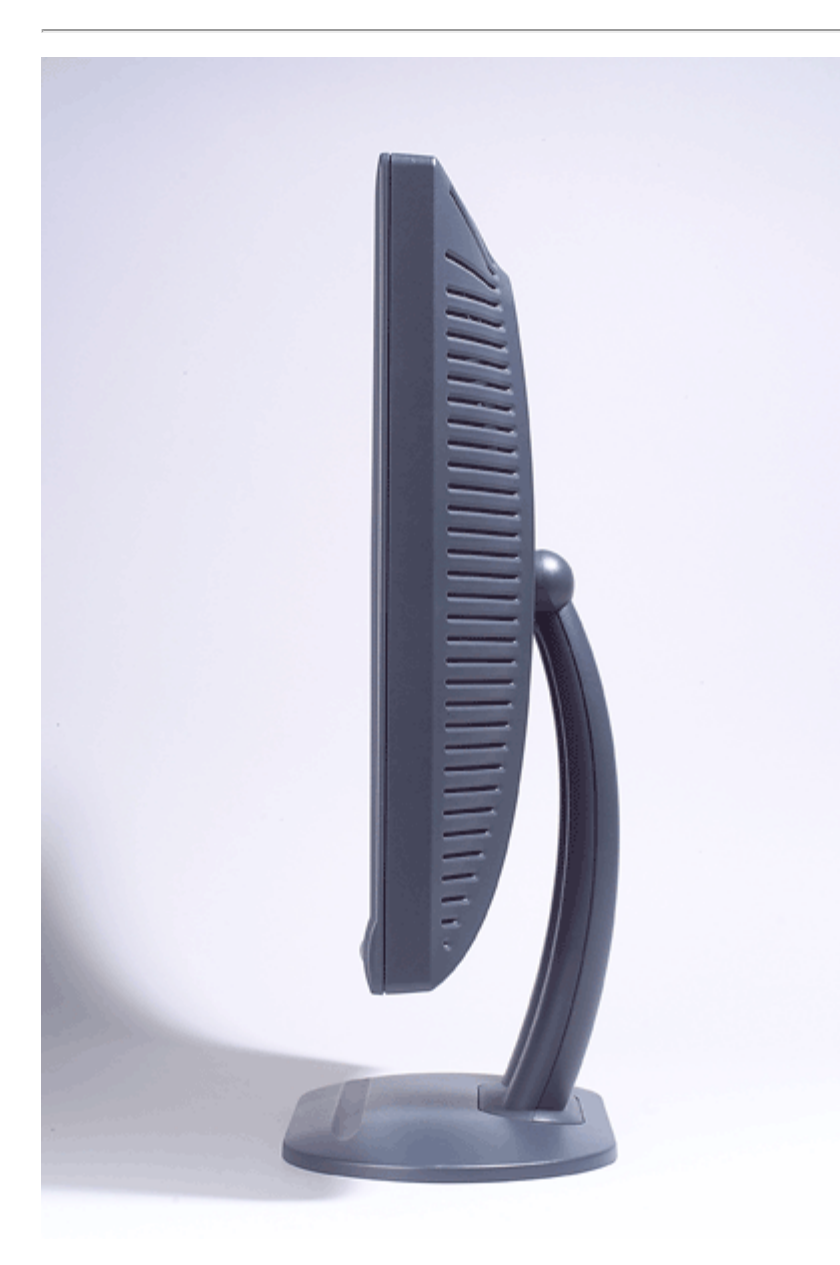

*HINWEISE: Die Grafik ist nur eine beispielhafte Darstellung. Die Produktaussehen kann sich variieren.*

# <span id="page-32-0"></span>**Kippfuß: Flachbildschirm-Farbmonitor Dell™ E173FP, Bedienungsanleitung**

Kippfuß

# **Kippfuß**

Mit dem Kippfuß können Sie den für Sie bequemsten Betrachtungswinkel einstellen.

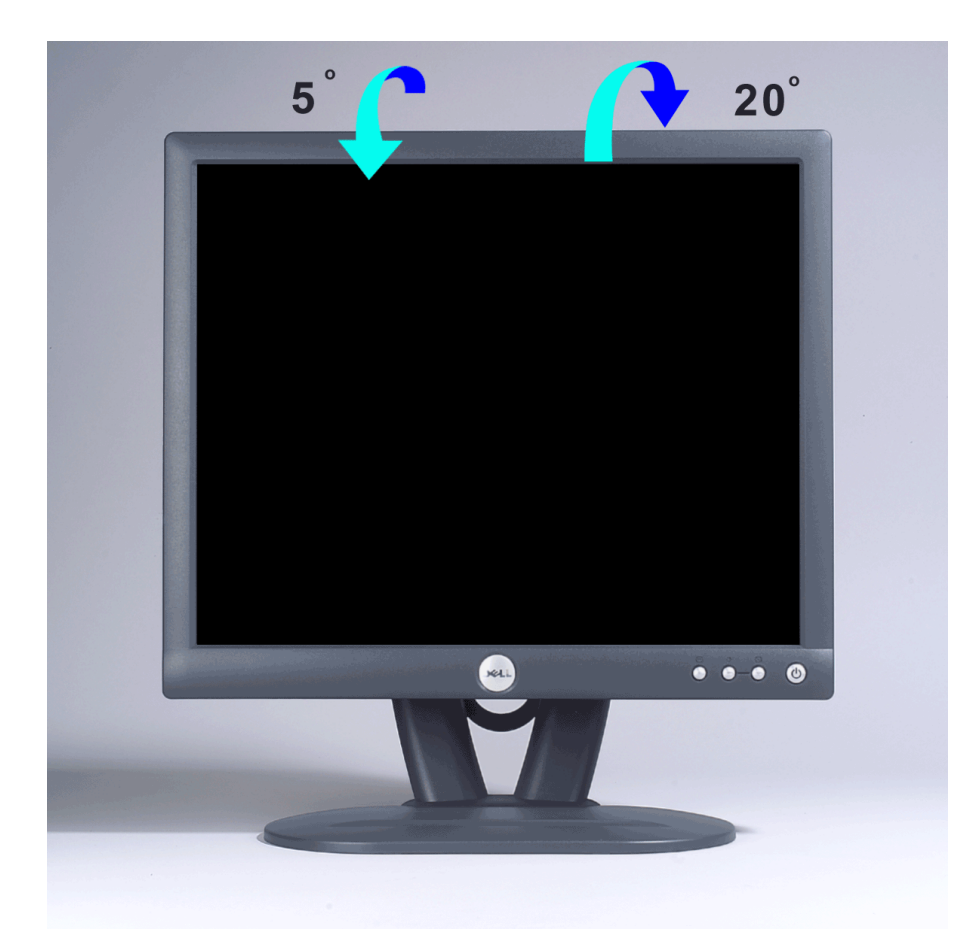

*HINWEISE: Die Grafik ist nur eine beispielhafte Darstellung. Die Systemdarstellung kann sich variieren.*

# <span id="page-33-0"></span>**Anbringen der Kabel: Flachbildschirm-Farbmonitor Dell™ E173FP, Bedienungsanleitung**

## **Anschließen der Kabel an der Rückseite des Monitors und dem Computer**

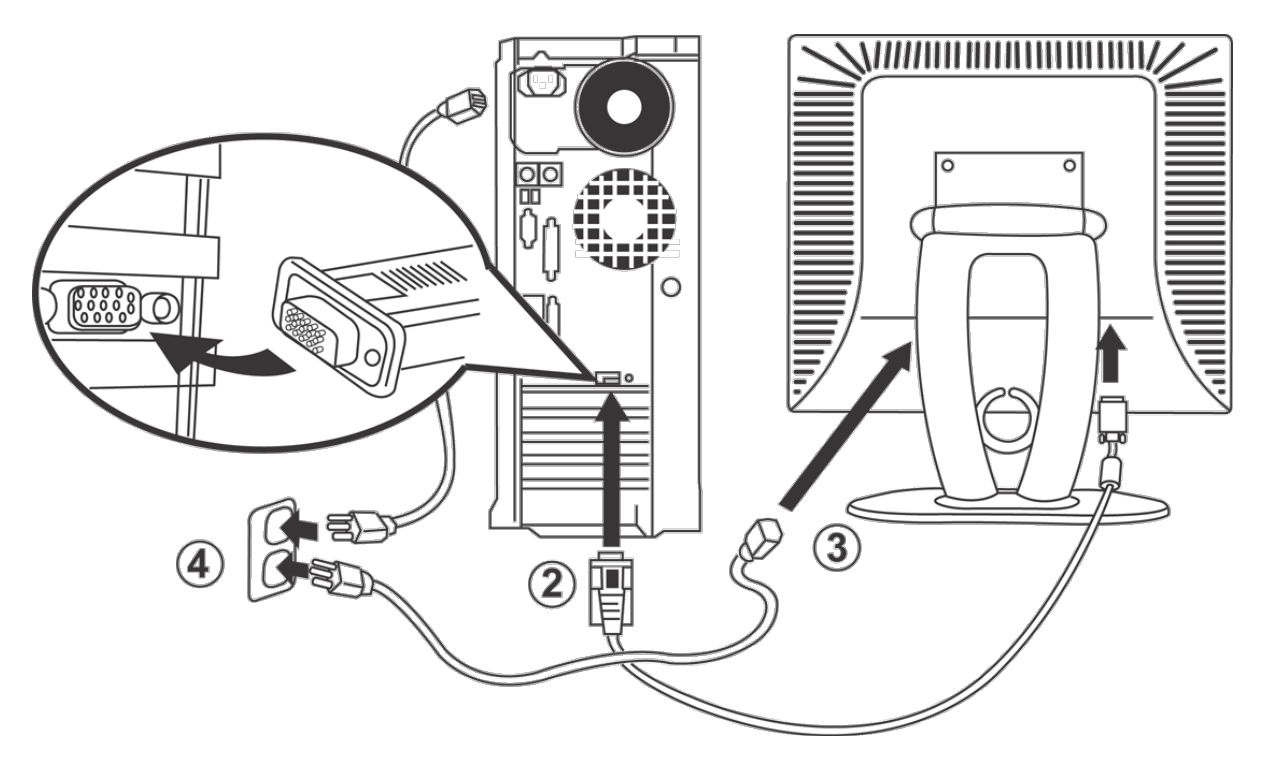

- 1. Schalten Sie den Computer aus und ziehen Sie den Gerätestecker aus der Netzsteckdose.
- 2. Verbinden Sie den blauen (Analog D-Sub) Bildschirmkabelanschluss an der entsprechenden Videobuchse am hinteren Teil des PCs. Benutzen Sie auf keinen Fall beide Kabel am gleichen PC. Nur wenn zwei verschiedene PCs mit dem jeweiligen einzelnen Videosystem angeschlossen werden soll, können Sie zwei Kabelanschlüsse zur gleichen Zeit benutzen (Die Grafik ist nur eine beispielhafte Darstellung. Die Systemdarstellung kann sich variieren).
- 3. Schließen Sie das Netzkabel des Computers an den Stromversorgungsanschluss auf der Hinterseite des Monitors an.
- 4. Verbinden Sie das Netzkabel auf der Rückseite des Monitors mit einer Steckdose. Dieser Monitor ist mit einer automatischen Stromversorgungsvorrichtung ausgestattet, die die Spannung zwischen 100 und 240 Volt bei 50/60 Hz verwenden kann. Stellen Sie sicher, dass die Spannung und Frequenz Ihrer Netzversorgung in diesem Bereich liegt. Sind Sie nicht sicher, dann wenden Sie sich bitte an Ihr lokales Elektrizitätswerk.
- 5. Schalten Sie den Monitor und den Computer ein.

Die Installation ist vervollständigt, wenn ein Bild auf Ihrem Montior erscheint. Wenn kein Bild erscheint, dann lesen Sie bitte [Fehlerbehebung.](#page-5-0)

# <span id="page-34-0"></span>**Dell™ Soundbar (Optional): Flachbildschirm-Farbmonitor Dell™ E173FP, Bedienungsanleitung**

[Übersicht](#page-34-0) · Grafiken · Die Soundbar mit dem Monitor verbinden · Technische Daten · Fehlerbehebung

## **Übersicht**

Die Dell™ Soundbar ist ein Zweikanalsystem mit vier Lautsprechern, das mit Dell Flachbildschirmen verbunden werden kann. Auf der Soundbar befinden sich folgende Elemente: Ein Drehregler zur Lautstärkeregulierung und zum Ein-/Ausschalten des Systems, eine grüne LED zur Betriebsanzeige und zwei Kopfhörerbuchsen.

# **Grafiken**

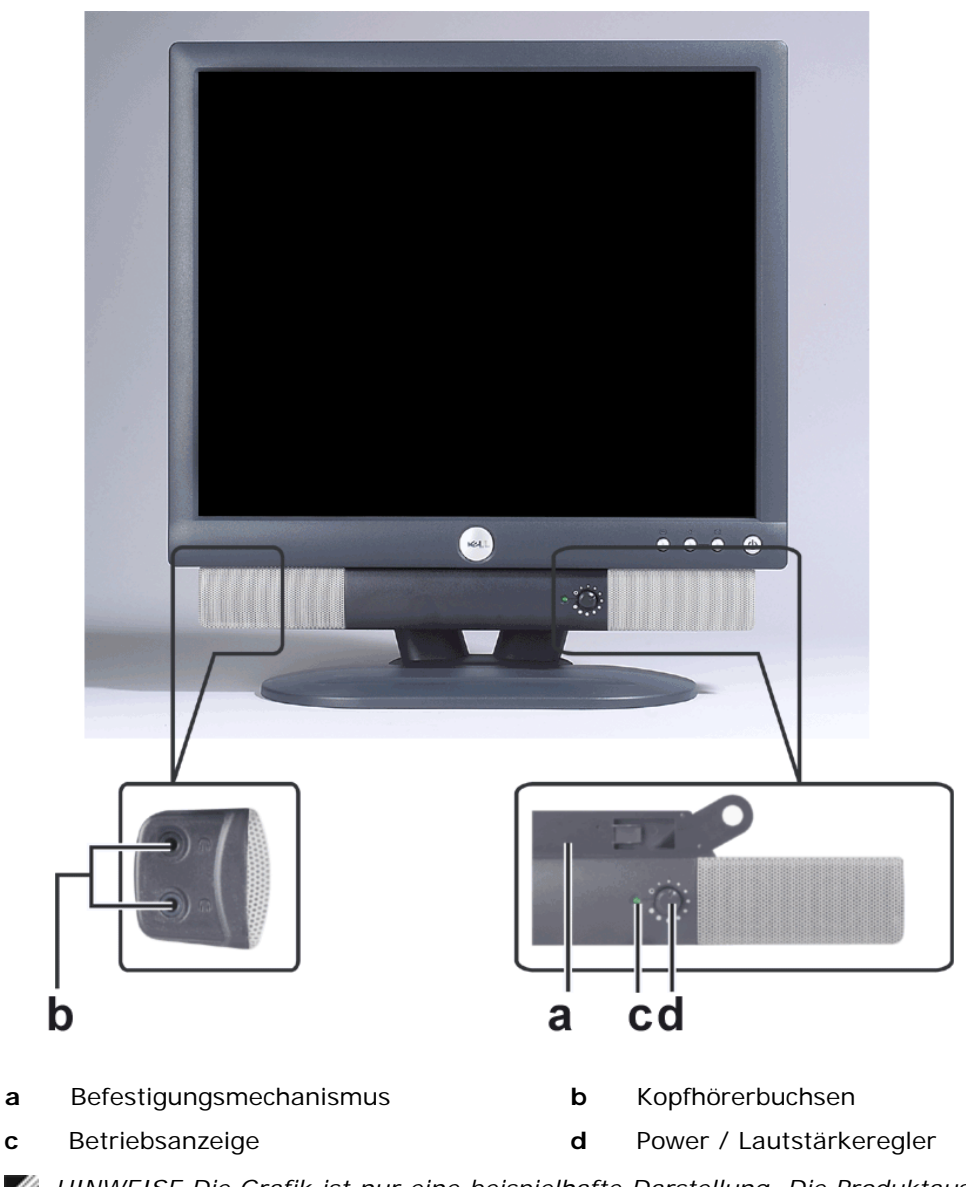

*HINWEISE Die Grafik ist nur eine beispielhafte Darstellung. Die Produktaussehen kann sich variieren.*

### **Die Soundbar mit dem Monitor verbinden**

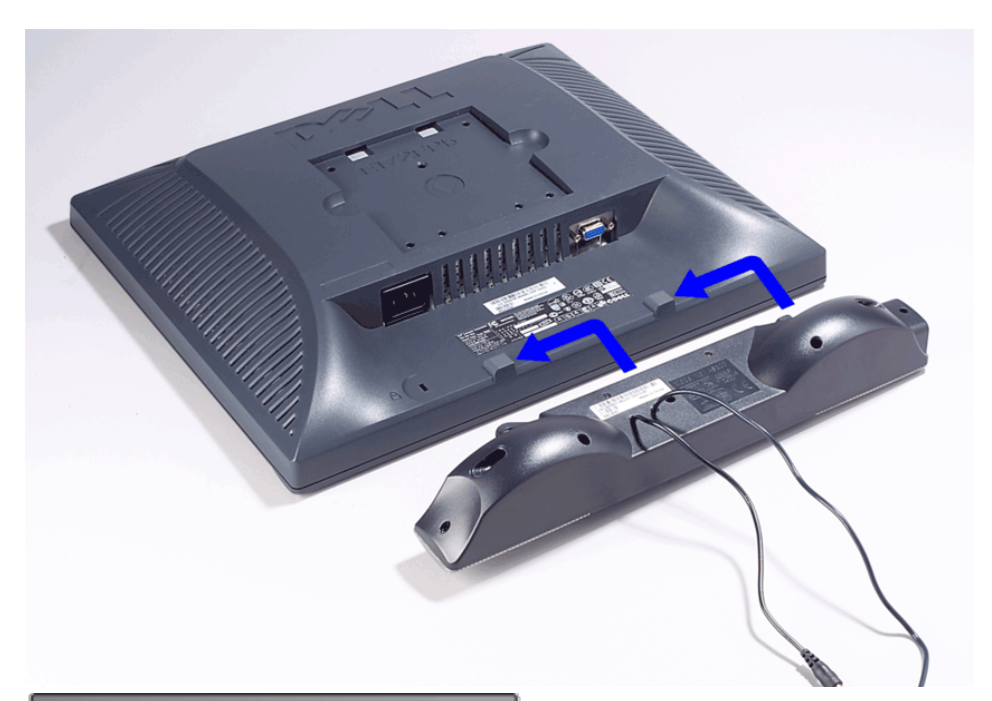

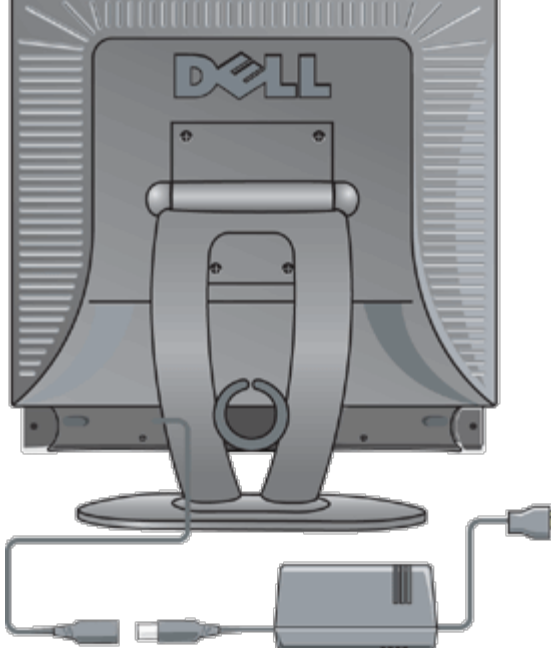

- 1. Von der Monitorrückseite aus befestigen Sie die Soundbar, indem Sie zunächst die beiden Schlitze mit den Zapfen an der unteren Monitorrückseite ausrichten.
- 2. Schieben Sie die Soundbar nach links, bis sie hörbar einrastet.
- 3. Verbinden Sie die Soundbar mit dem Netzadapter.
- 4. Verbinden Sie das Netzkabel des Netzadapters mit einer Netzsteckdose.
- 5. Stecken Sie den hellgrünen Mini-Stereostecker von der Soundbar-Rückseite in die Audio-Ausgangsbuchse des Computers ein.

*HINWEISE: Die Grafik ist nur eine beispielhafte Darstellung. Die Produktaussehen kann sich variieren.*

*HINWEISE: Die Basis muss nicht entfernt werden, um die Soundbar installieren zu können. Die Abbildung zeigt die Soundbar nur zu Illustrationszwecken ohne Basis.*

## **Technische Daten**

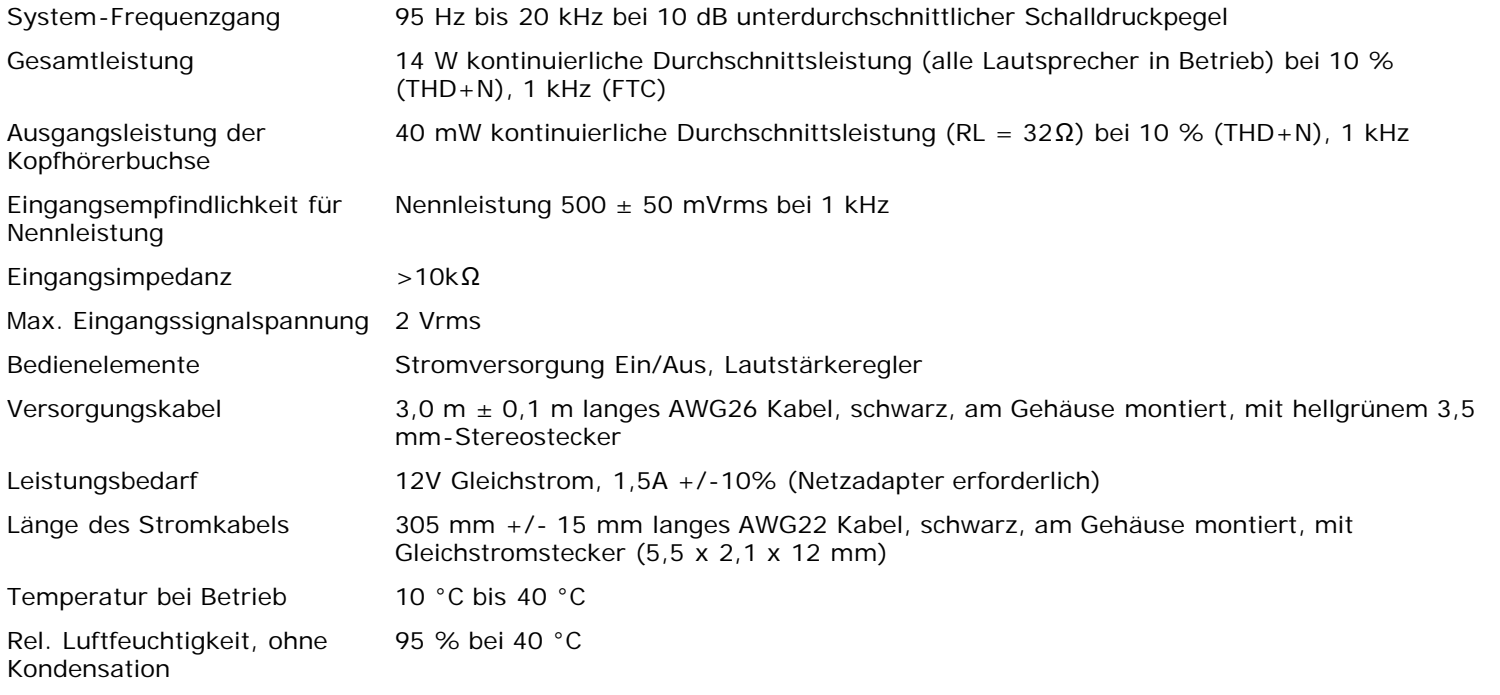

# **Fehlerbehebung**

Die folgende Tabelle enthält allgemeine Informationen zu üblichen Audioproblemen, die bei Verwendung der Soundbar auftreten können.

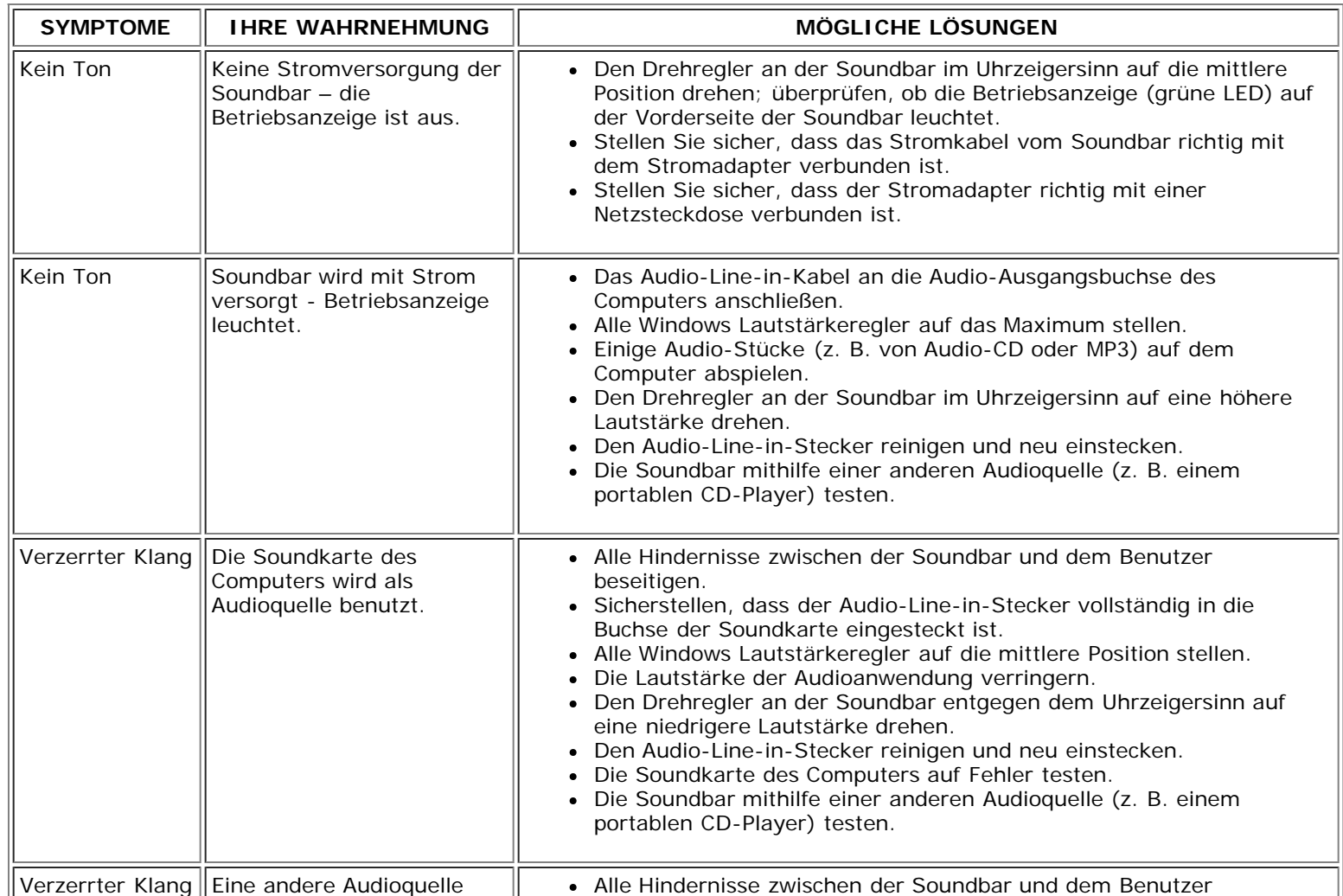

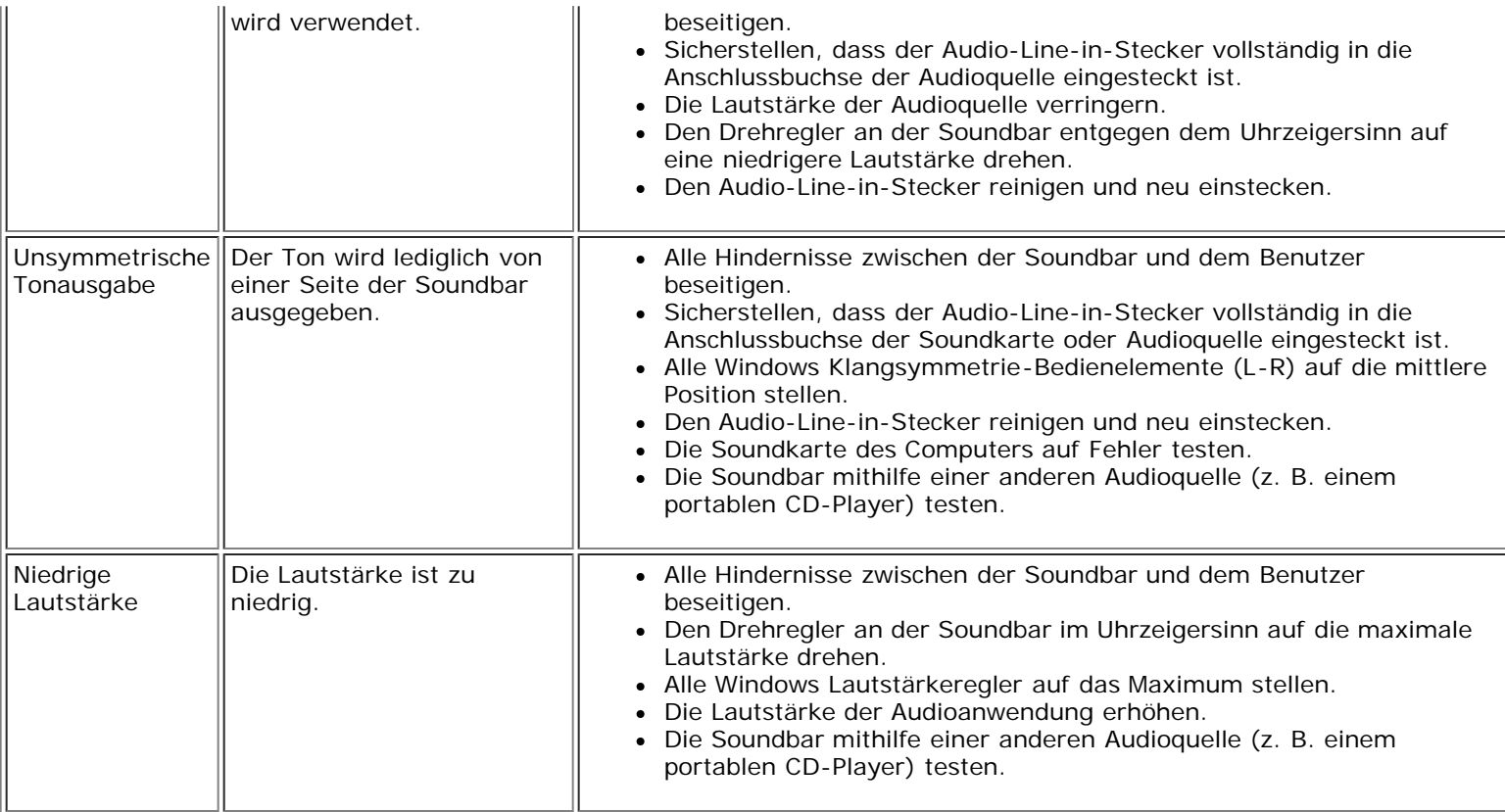

# <span id="page-38-0"></span>**Aufstellen des Monitors: Flachbildschirm-Farbmonitor Dell™ E173FP, Bedienungsanleitung**

Beachten Sie folgende Umweltfaktoren, bevor Sie sich für einen Monitorstandort entscheiden:

- Sorgen Sie dafür, dass der LCD-Monitor nicht an Orten aufgestellt oder gelagert wird, die übermäßiger Hitze, direkter Sonneneinstrahlung oder extrem niedrigen Temperaturen ausgesetzt sind.
- Stellen Sie den LCD-Monitor nicht an verschiedenen Orten mit hohen Temperaturunterschieden auf. Wählen Sie einen Monitorstandort, der in die folgenden Temperatur- und Luftfeuchtigkeitsbereiche fällt:
	- Temperatur: 5 bis 35 °C
	- Luftfeuchtigkeit: max. 80 % (nicht kondensierend)
- Setzen Sie den LCD-Monitor keinen starken Schwingungen oder Stößen aus. Transportieren Sie den LCD-Monitor nicht im Kofferraum eines Autos.
- Sorgen Sie dafür, dass der LCD-Monitor nicht an Orten mit hoher Luftfeuchtigkeit oder starker Staubentwicklung aufgestellt oder gelagert wird. Verschütten Sie kein Wasser oder andere Flüssigkeiten über dem LCD-Monitor.
- Sorgen Sie dafür, dass der Flachmonitor in einer Umgebung mit Raumtemperatur aufgestellt oder gelagert wird. Extrem niedrige und extrem hohe Temperaturen können sich schädlich auf die Flüssigkristalle des Monitors auswirken.

# <span id="page-39-0"></span>**Wartung: Flachbildschirm-Farbmonitor Dell™ E173FP, Bedienungsanleitung**

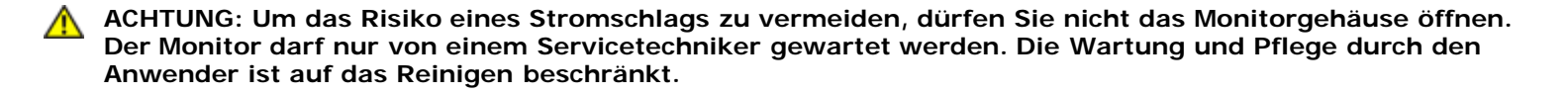

Ø *HINWEISE: Bevor Sie den Monitor reinigen, müssen Sie ihn vom Stromnetz trennen.*

- Zur Reinigung des antistatischen Bildschirms verwenden Sie ein weiches, sauberes und leicht mit Wasser angefeuchtetes Tuch. Wenn möglich, sollten Sie ein Tuch oder eine Lösung verwenden, die speziell zur Reinigung von antistatischen Beschichtungen dienen.
- Zur Reinigung des Gehäuses mit der Farbe "Midnight Gray" (dunkles Grau) verwenden Sie bitte kein Reinigungsmittel, weil sonst ein milchiger Film auf dem Kunststoff zurückbleibt, der auf dunkleren Untergründen besonders stark sichtbar ist. Hierfür verwenden Sie am besten ein leicht mit warmem Wasser befeuchtetes Tuch.
- Verpackungsbedingt kann sich auf dem Kunststoff oder am Bildschirmrand eine weiße, pulverartige Substanz abgelagert haben. Diese können Sie einfach wegwischen.
- Kratzspuren wirken auf dunkleren Untergründen heller als auf hellen und fallen daher mehr auf. Deshalb sollten Sie besonders bei einem dunklen Bildschirmgehäuse darauf achten, dass die Oberfläche nicht beschädigt wird.
- Verwenden Sie nie Benzol, Tinner, Ammoniak, Scheuermittel oder.

# <span id="page-40-0"></span>**Das Einstellen der optimalen Auflösung: Flachbildschirm-Farbmonitor Dell™ E173FP, Bedienungsanleitung**

Um beim Betrieb mit dem Betriebssystem Microsoft® Windows® die optimale Monitorleistung zu erzielen, sollten Sie die Auflösung auf 1280 x 1024 Pixel einstellen. Gehen Sie wie folgt vor:

- 1. Klicken Sie auf die Schaltfläche **Start**, zeigen Sie auf **Einstellungen** und klicken danach auf **Systemsteuerung**.
- 2. Doppelklicken Sie auf das Symbol für **Bildschirm** im Fenster **Systemsteuerung** und klicken Sie dann auf den Reiter **Einstellungen**.
- 3. Schieben Sie den Regler im Bereich **Arbeitsplatz** auf 1280 x 1024 Pixel. Klicken Sie dann auf **OK**.
- 4. Die für die beste Leistung empfohlene Frequenz liegt bei 60Hz.

## <span id="page-41-0"></span>**Bedienelemente und Anzeigen: Flachbildschirm-Farbmonitor Dell™ E173FP, Bedienungsanleitung**

Übersicht• Bildschirmanzeige(OSD) • Automatisches Speichern• [Funktionen zurücksetzen](#page-47-0)• [OSD-Warnmeldungen](#page-47-1)

# **Übersicht**

Passen Sie die Eigenschaften des angezeigten Bildes mit den Tasten auf der Vorderseite des Monitors an. Beim Ändern der Eigenschaften mit diesen Tasten werden die jeweiligen numerischen Werte in einem Bildschirmanzeige(OSD) angezeigt.

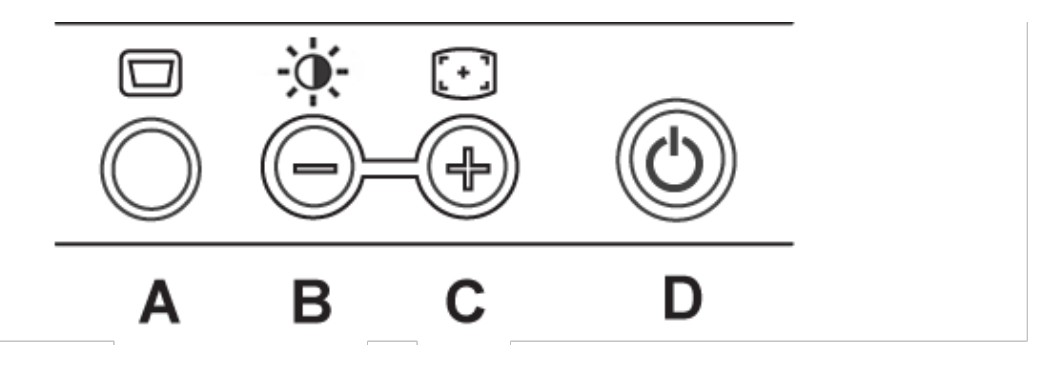

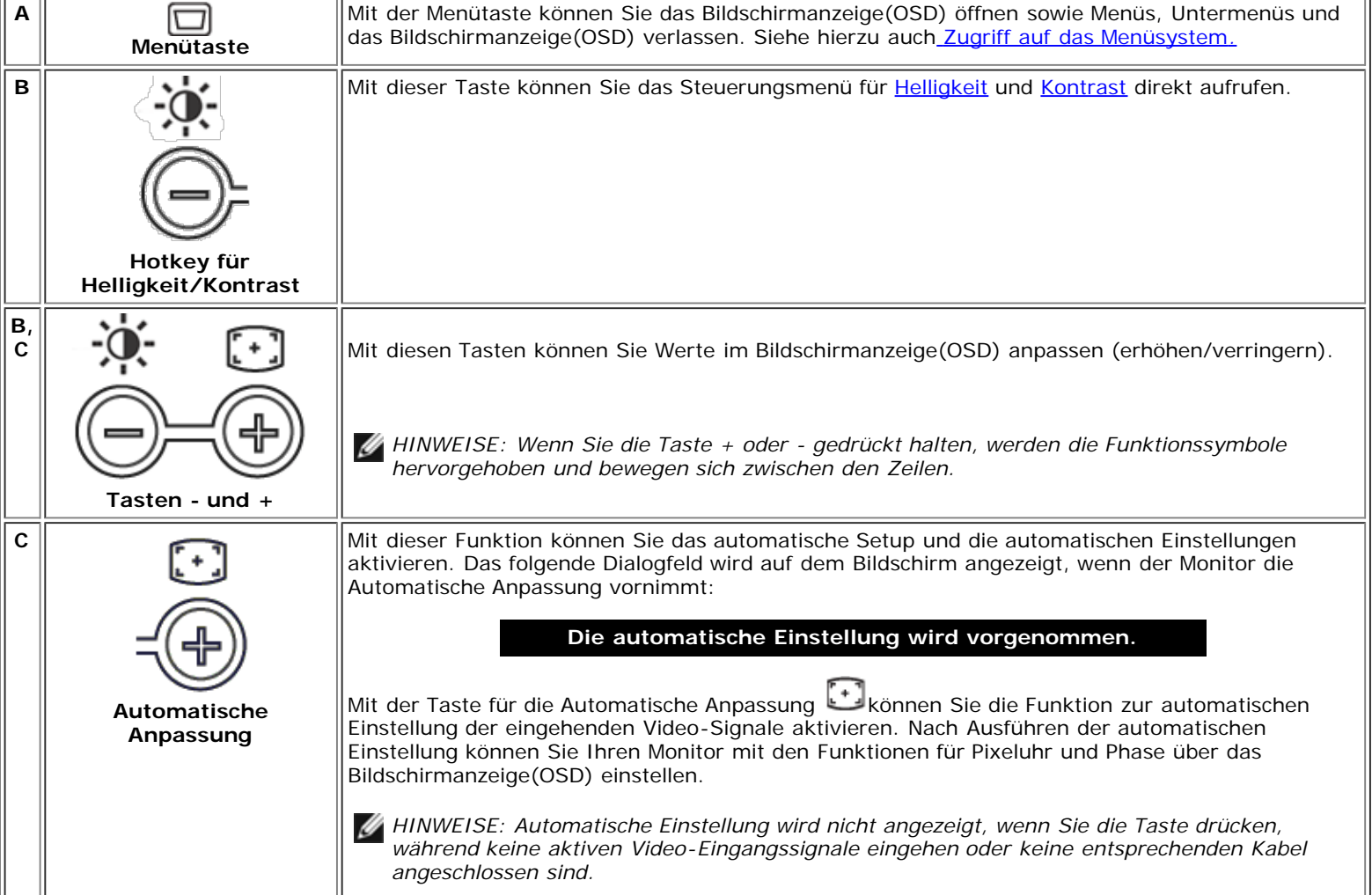

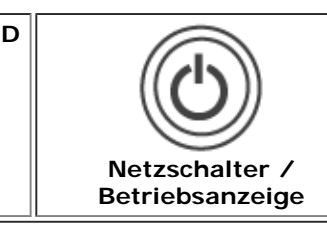

Die Netzanzeige leuchtet grün. Die orangefarbige LED-Anzeige zeigt den DPMS-Stromsparmodus an.

Mit dem Netzschalter schalten Sie den Monitor ein bzw. aus.

## **Bildschirmanzeige(OSD)**

### **Direktzugriffsfunktionen**

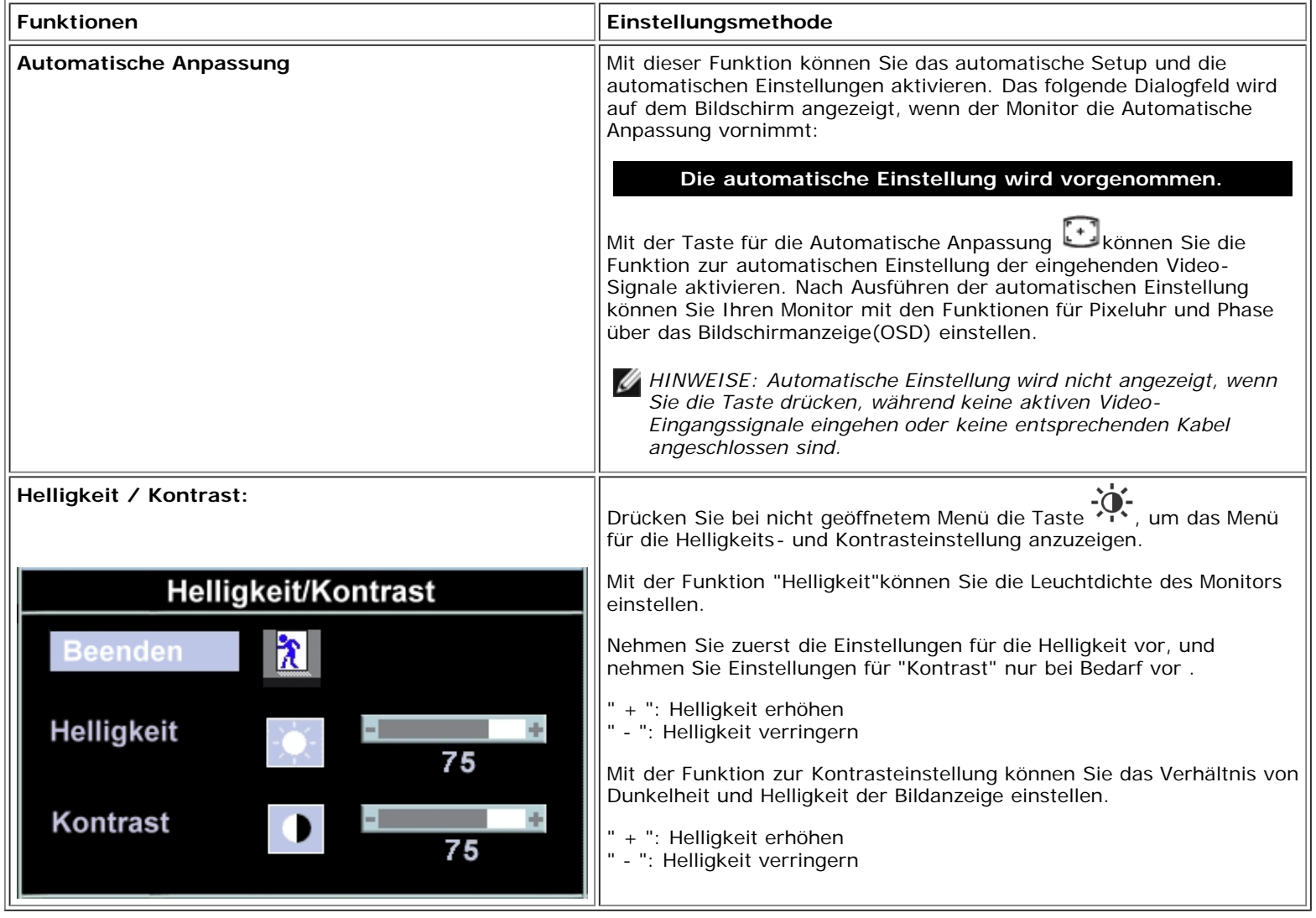

### **Zugriff auf das Menüsystem**

1. Drücken Sie bei nicht geöffnetem Menü die Menütaste, um das Bildschirmanzeige(OSD) aufzurufen und das Menü für die Hauptfunktionen anzuzeigen.

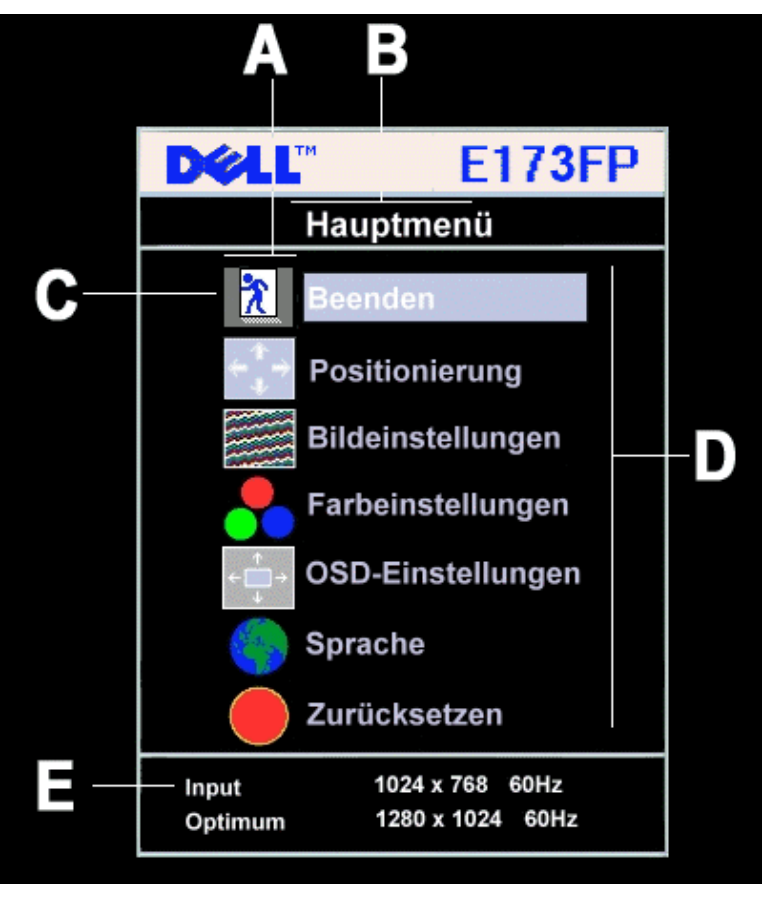

**A** Funktionssymbol **B** Hauptmenü **C** Menüsymbol

- 
- 
- 
- **D** Name des Untermenüs **E** Auflösung
- 
- 2. Durch Drücken von **-** und **+** können Sie zwischen den Funktionssymbolen hin und her wechseln. Wenn Sie zwischen den Symbolen hin und her wechseln, wird der Name der entsprechenden Funktion hervorgehoben, um so die entsprechende Funktion oder Funktionsgruppe (Untermenüs) anzuzeigen. In der unten stehenden Tabelle finden Sie eine vollständige Liste aller Funktionen, die für den Monitor zur Verfügung stehen.
- 3. Drücken Sie einmal die Menütaste, um so die hervorgehobene Funktion zu aktivieren; drücken Sie **-**/**+**, um die gewünschten Parameter auszuwählen; drücken Sie die Menütaste, um die Schiebeleiste aufzurufen. Verwenden Sie anschließend die Tasten **-** und **+**, um entsprechend der Anzeige im Menü Ihre Wahl zu treffen. Drücken Sie
- einmal die Menütaste, um so zum Hauptmenü zurückzukehren. 4. Anschließend können Sie eine andere Funktion wählen oder durch zwei- oder dreimaliges Drücken der Menütaste das
- Bildschirmanzeige(OSD) verlassen.

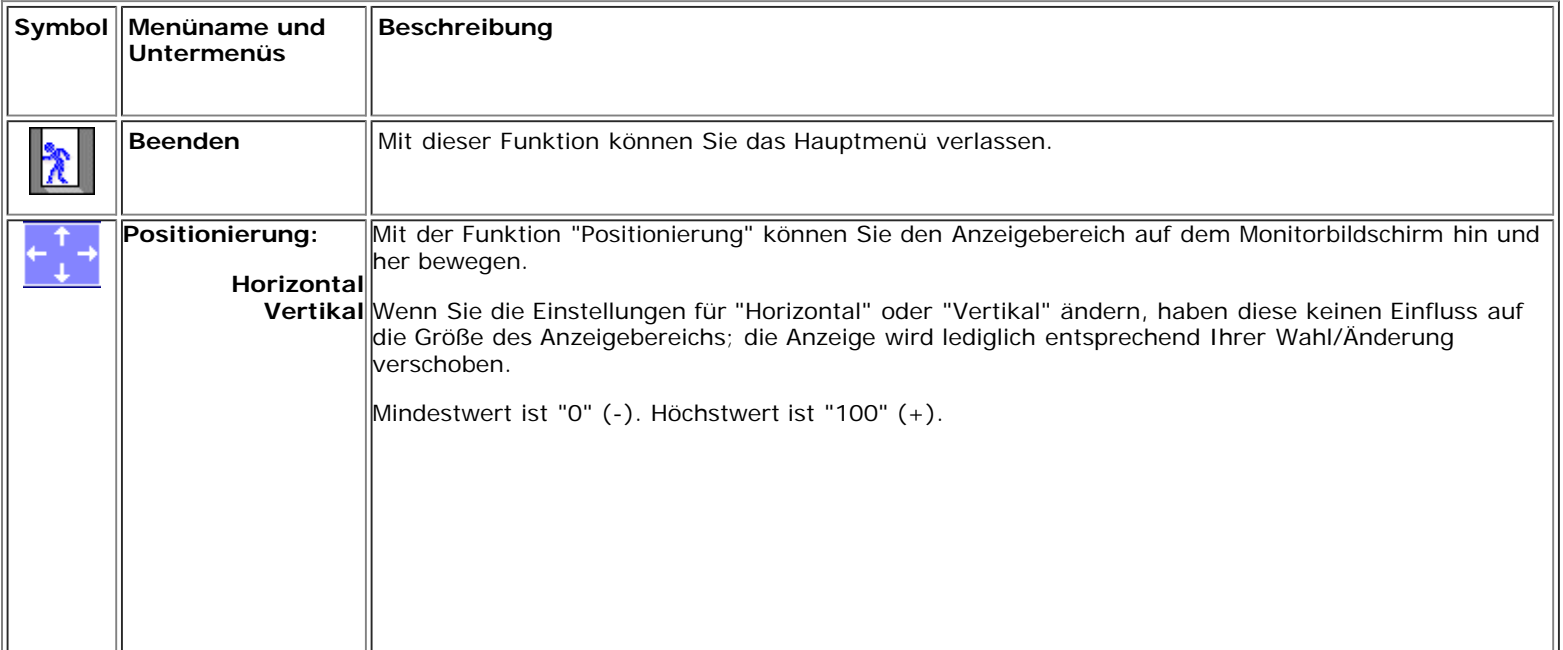

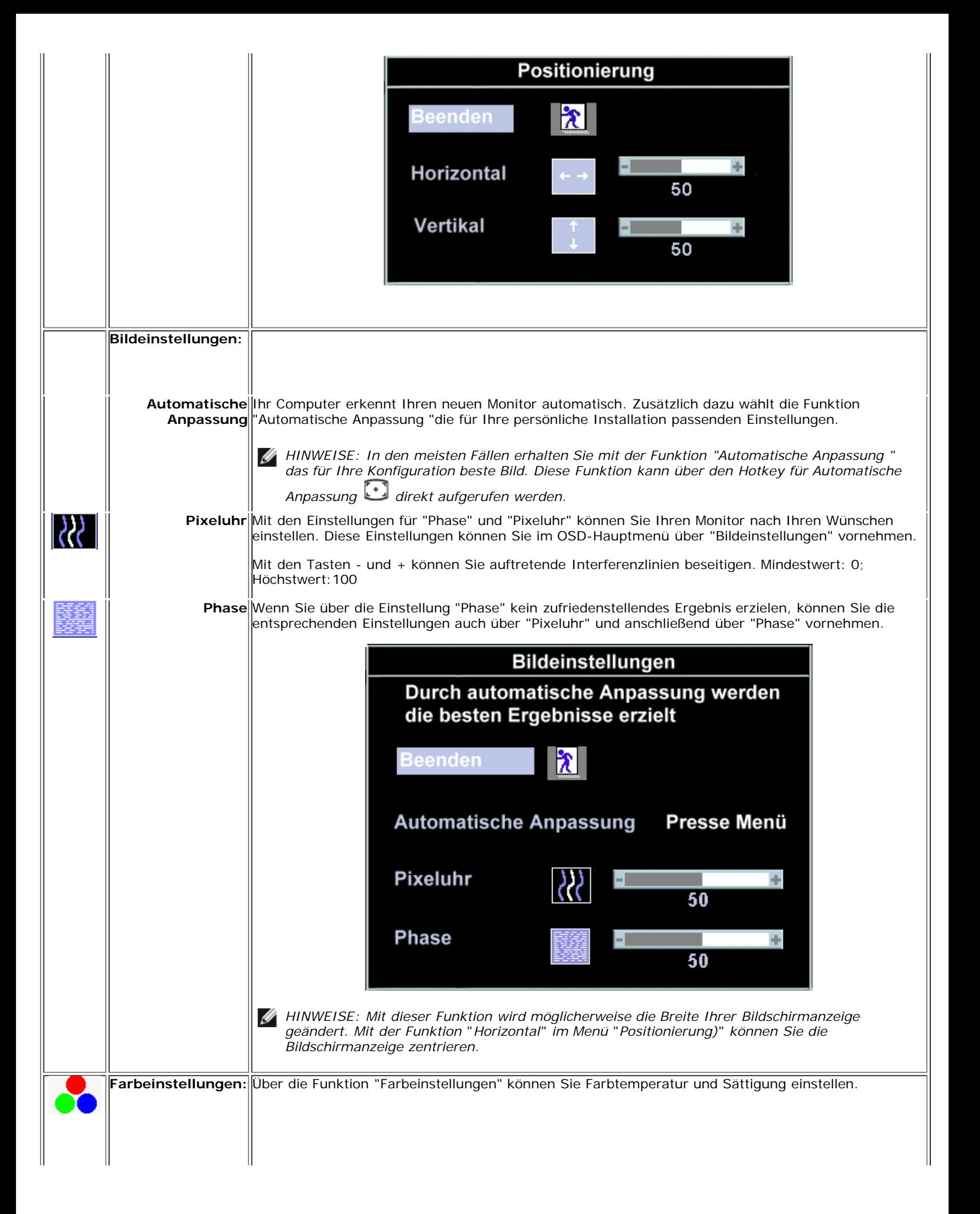

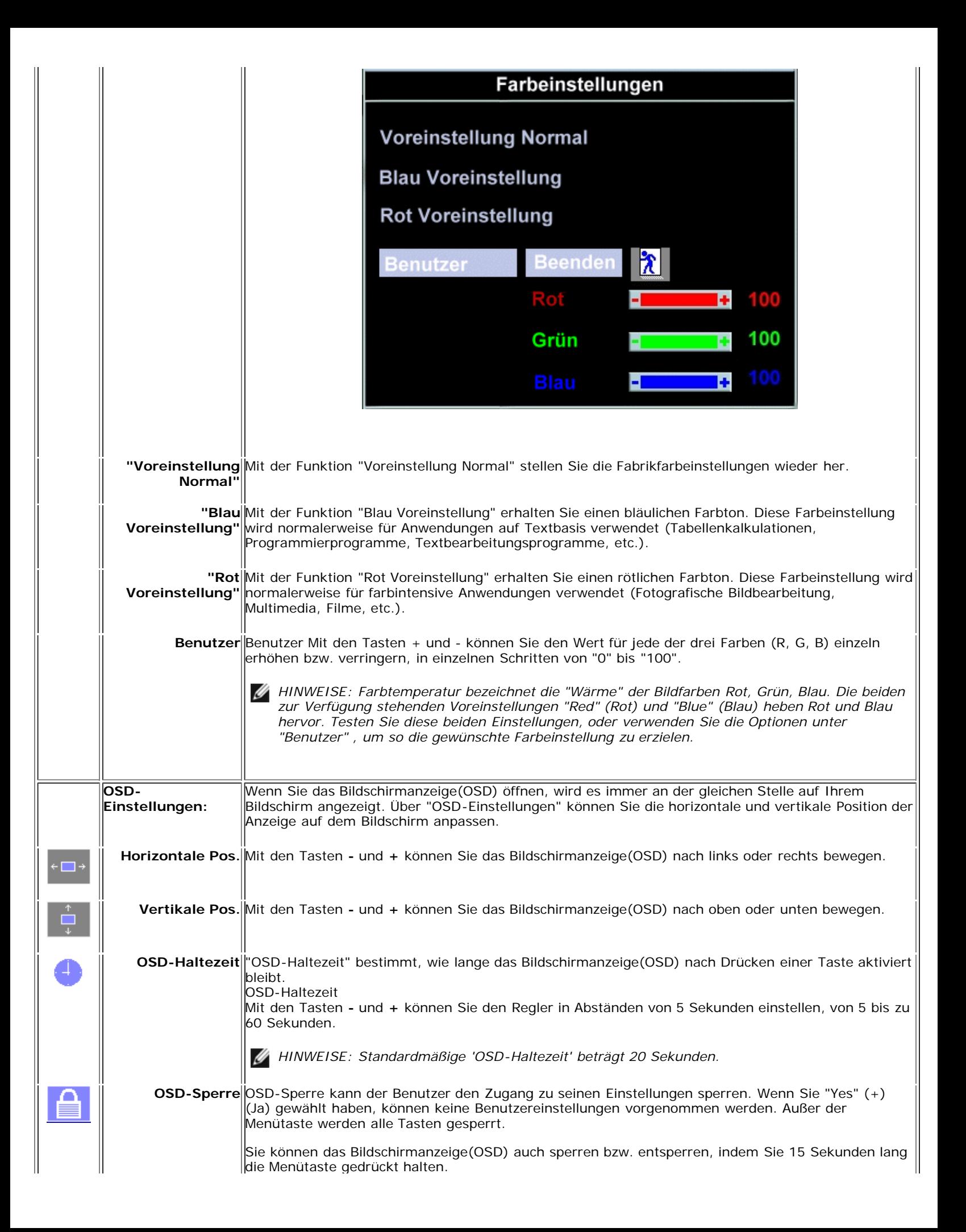

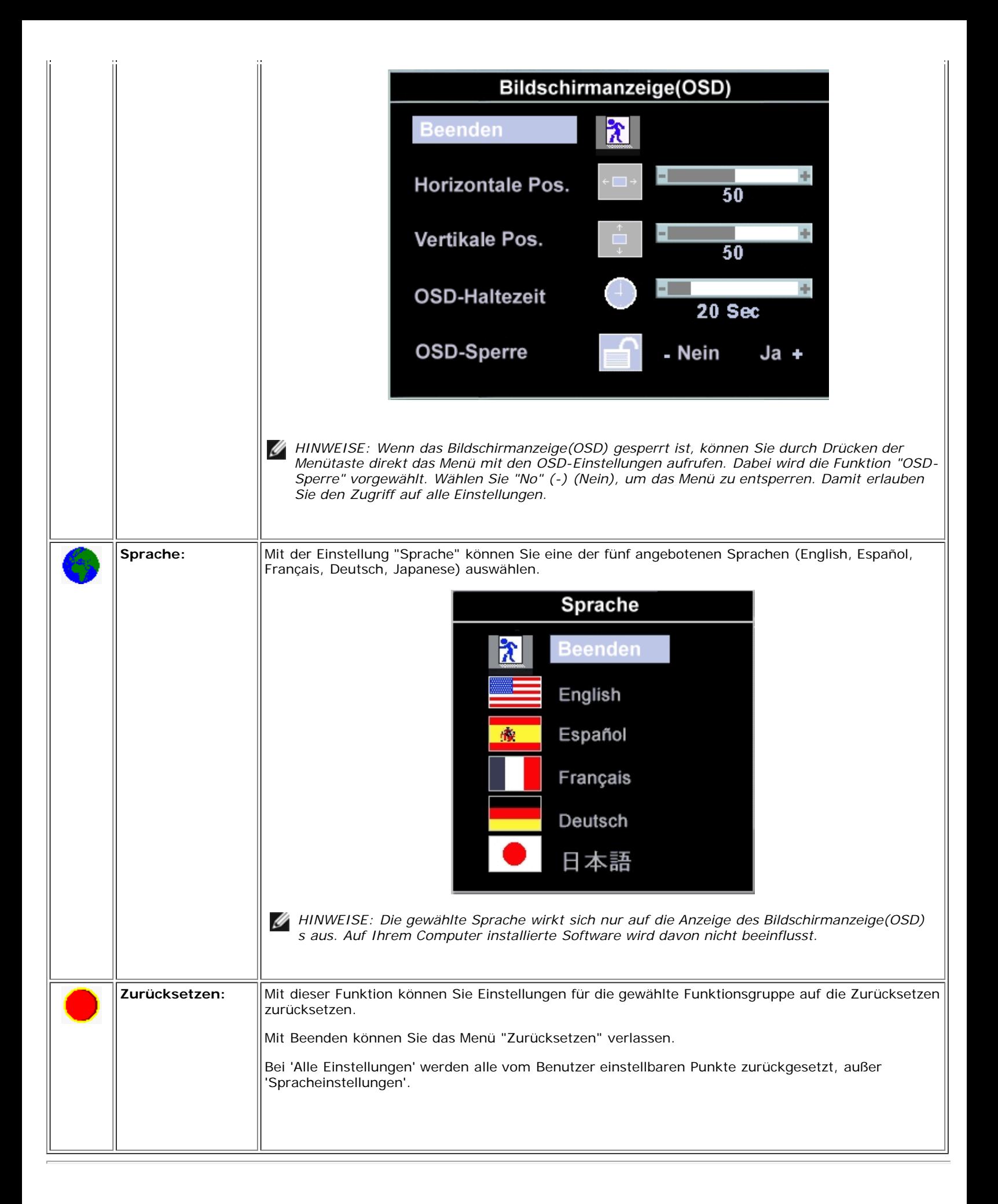

### **Automatisches Speichern**

Wenn Sie bei geöffnetem Menü Änderungen an den Einstellungen vornehmen und dann zu einem anderen Menü wechseln oder das Bildschirmanzeige(OSD) verlassen, werden die vorgenommenen Änderungen automatisch gespeichert. Wenn Sie eine Einstellung ändern und dann warten, bis das Bildschirmanzeige(OSD) ausgeblendet wird, werden die Änderungen ebenfalls gespeichert.

### <span id="page-47-0"></span>**Funktionen zurücksetzen**

### **Wiederherstellen der Fabrikeinstellungen**

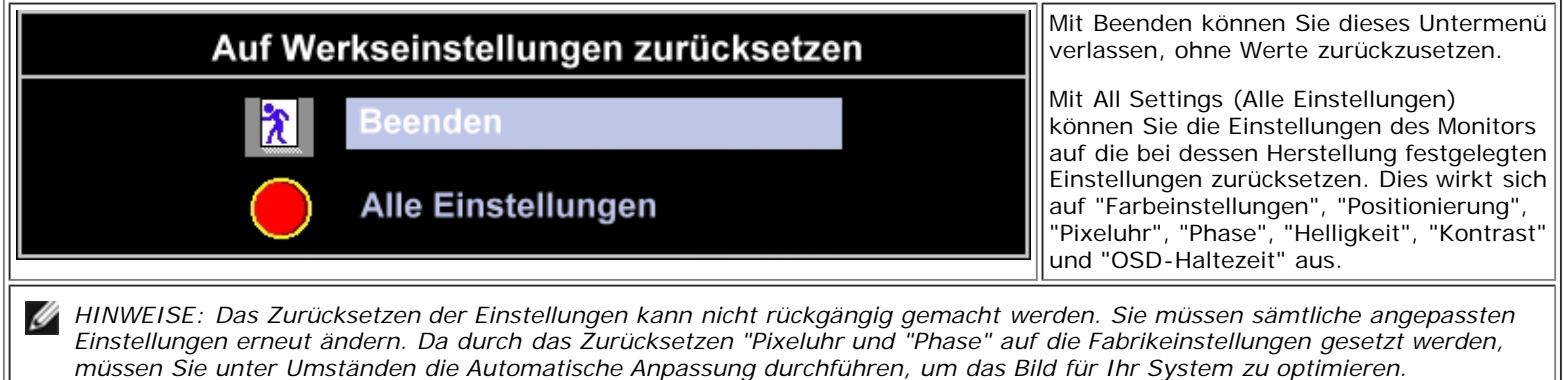

### <span id="page-47-1"></span>**OSD-Warnmeldungen**

Möglicherweise wird eine Warnmeldung angezeigt, die Sie darüber informiert, dass der Monitor nicht synchronisiert ist.

### **Dieser Videomodus kann nicht angezeigt werden.**

Diese Meldung bedeutet, dass der Monitor nicht mit dem Signal, das er vom Computer empfängt, synchronisiert werden kann. Das Signal ist entweder zu hoch oder zu niedrig für den Monitor. Sehen Sie den verfügbaren horizontalen sowie vertikalen Abtastbereich in [Technische Daten](#page-8-0) nach. Der empfohlene Modus ist 1280 x 1024 bei 60 Hz.

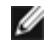

*HINWEISE: Das Dialogfeld "Dell ~ Selbsttest-Funktionsprüfung" wird angezeigt, wenn der Monitor kein Video-Signal erkennen kann.*

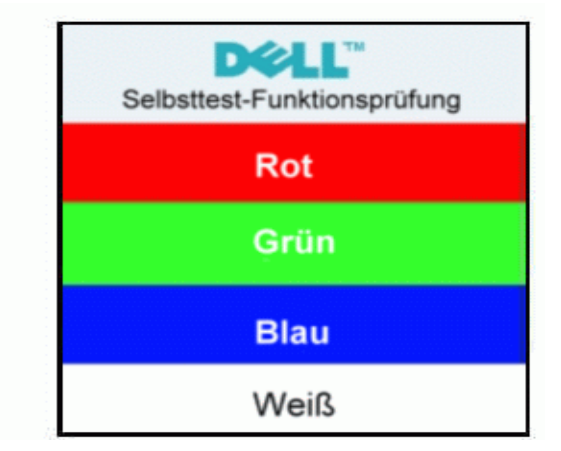

Es kann auch vorkommen, dass keine Warnmeldung angezeigt wird und der Bildschirm leer bleibt. Dies kann darauf hindeuten, dass Monitor und Computer nicht synchronisiert sind.

Weitere Informationen finden Sie unter [Fehlerbehebung](#page-5-0).

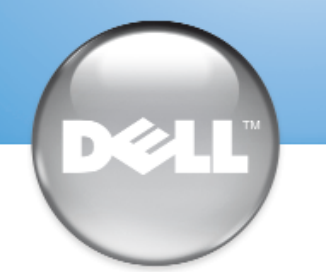

安裝顯示器 │ 安装您的显示器 │ モニターのセットアップ │ 모니터 설치 │ การติดตั้งจอภาพ Parametrer votre moniteur | Instalacion del monitor | Configurar o monitor Inbetriebnahme des Monitors | Configurazione del monitor | Instalacja monitora

Dell™ E173FP

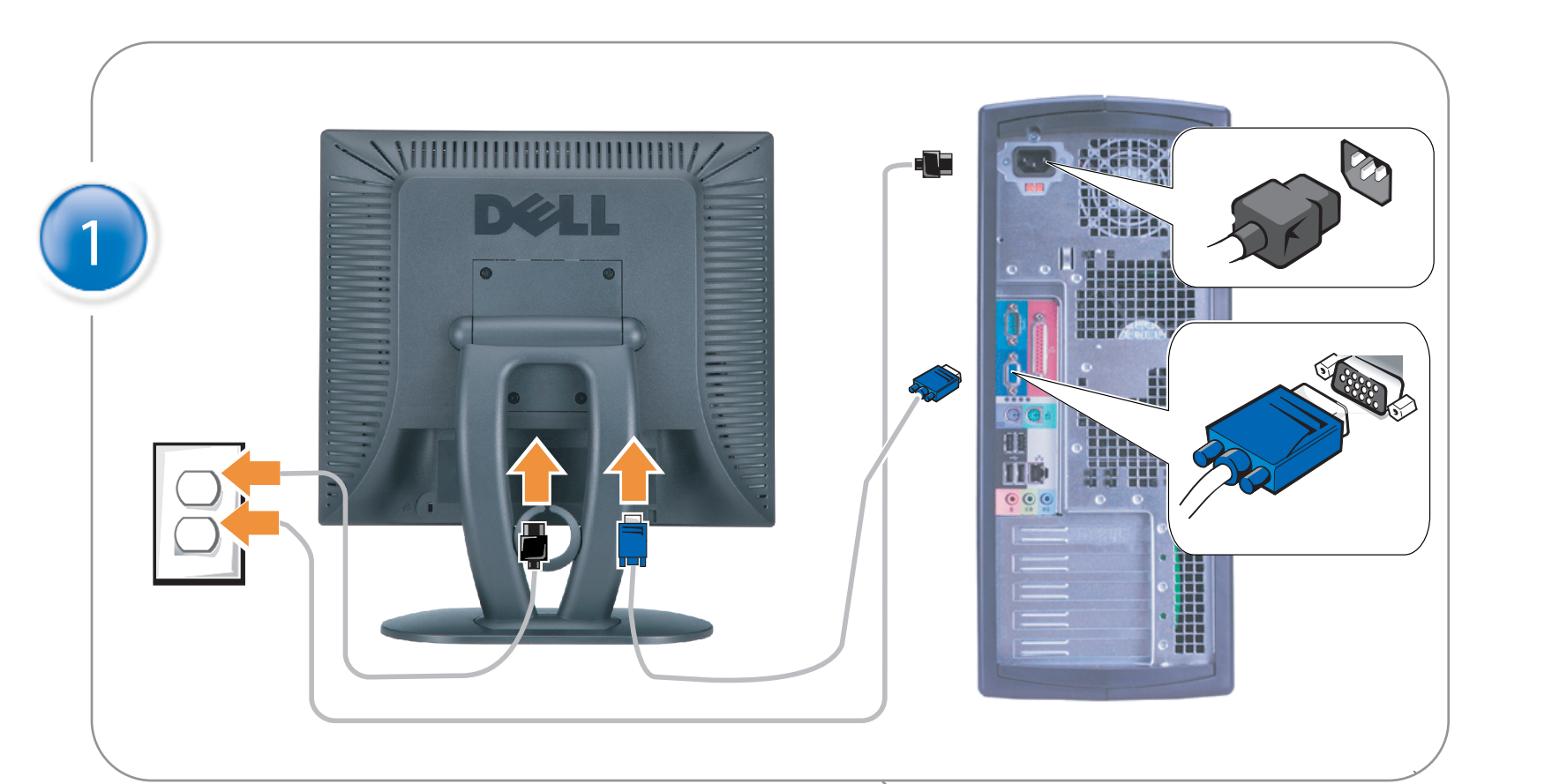

### Connect the monitor to the computer

Rac ordez le moniteur à l'ordinateur. Conecta el monitor al ordenador conectar o monitor ao computador Fügen Sie den Monitor zum Computer zu Colligare il Monitor al computer Podłączyć monitor do komputera 連接顯示器至電腦 连接显示器至主机 モニタをコンピュータに接続してください。 모니터를 컴퓨터에 연결합니다.

การต่อสายเคเบิลของเครื่องคอมพิวเตอร์กับmonitor

### OPTIONAL CONNECTION

If computer has optional video card with white digital connector Only, connect monitor to card using white DVI adapter (Adapter included with computer)

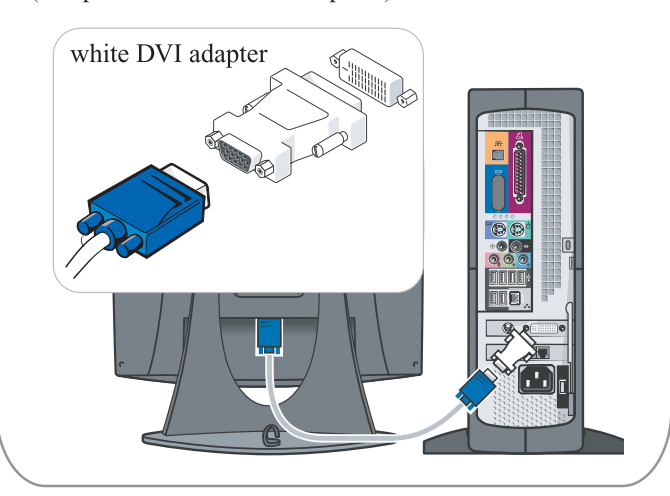

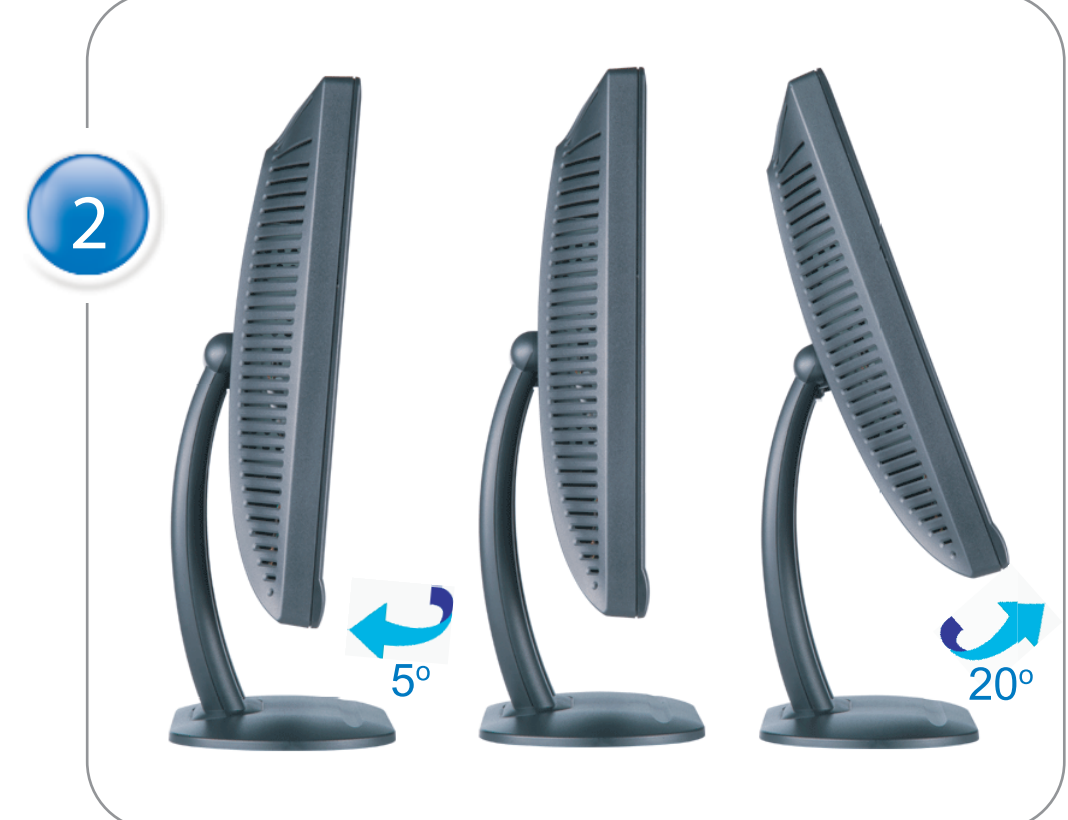

Adjust the monitor Ajustez le moniteur Ajuste el monitor Ajuste o monitor Stellen Sie den Monitor ein. Regolare ol monitor Wyregulowac monitor 調整顯示器 调节显示器 モニターを調節します。 모니터를 조정합니다 ปรับหน้าจอ

# www.dell.com | support.dell.com

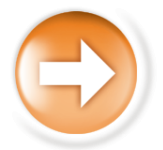

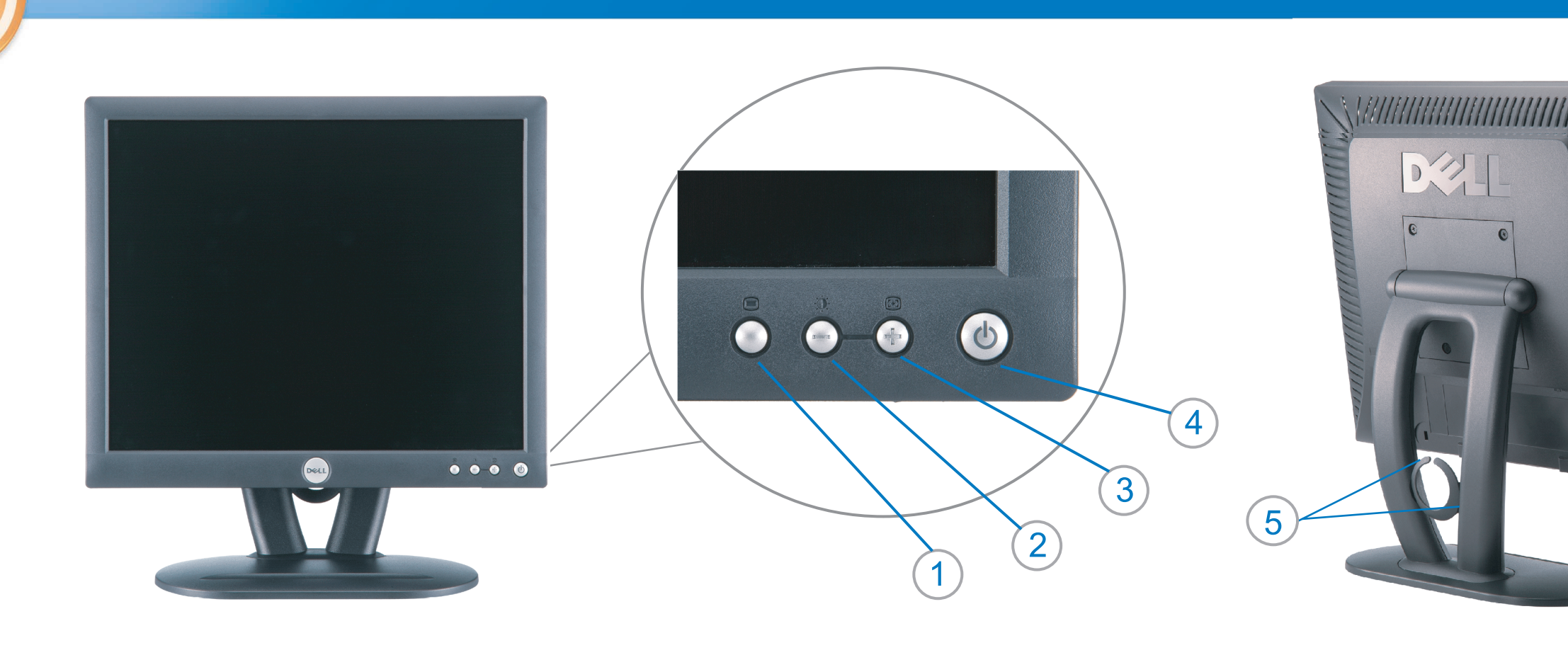

 $\circled{3}$ 

 $\left( \bigcap \right)$ OSD menu/select Menu OSD/Sélectionner Menú OSD/Selección menu OSD/seleccionar OSD-Menü/Auswählen Menu OSD/selezione Menu OSD/wybór OSD 功能表/選擇 OSD菜单/选择 OSD メニュー/選択 OSD 메뉴/선택

เมนูบนหน้าจอ

# $(2)$

**Brightness and Contrast/down** Luminosité et Contraste/Descendre Brillo y Contraste/Abajo Brilho e Contraste/para baixo Helligkeit und Kontrast/abwärts Luminosità e Contrasto/giù Jasnosc i Kontrast/dól 亮度及對比/向下 亮度及对比度/向下 明るさと ロントラス / ダウン 화면선명도조정 & 화면밝기조정 ความสว่าง / ความคมขัด /ออก

### Auto-Adjust/up Réglage automatique/Monter Ajuste automático/Arriba Ajuste Automático/para cima Automatische Anpassung/aufwärts Regolazione automatica/su Regulacja automatyczna/góra 自動調整/向上 ロッジ - ルバー<br>自动调节/向上<br>自動調節/アップ

전원 버튼 ปุ่มเริ่มทำงาน NOTE: Detailed user information is included on the CD. Remarque: Vous trouverez des informations détaillées sur le CD-Rom. NOTA: en el CD se incluyen más detalles para el usuario. NOTA: Informações detalhadas para o utilizador estão incluídas no CD. HINWEIS: Ausführliche Informationen sind auf der CD enthalten. NOTA: il CD contiene informazioni più dettagliate per l'utente. UWAGA: Szczegółowe informacje znajdują się na płycie CD.

### 注意: 光碟中包含詳細的使用者資訊。

注:详细的用户信息包括在CD中。 注: 詳細なユーザー情報は、CDに収録されています。 

หมายเหตุ ข้อมูลสำหรับผู้ใช้งานมีอยู่ในซีดี

Information in this document is subject to change without notice.<br>  $\copyright$  2004 Dell Inc. All rights reserved.

Reproduction in any manner whatsoever without the written perm of Dell Inc. is strictly forbidden.

**Dell** and the DELL logo are trademarks of **Dell Inc**.<br>Dell disclaims proprietary interest in the marks and names of others. April 2004

本指南的内容如有變更,恕不另行通知。<br>© 2004 Dell Inc.<br>版權所有。

未經 Dell Inc.的書面許可,<br>嚴禁任何形式的非法復制。

*Dell 及 DELL* 標**誌**爲Dell Ind<br>的商標。其他標**誌**和名稱<br>的所有權皆不爲Dell 所有。

Les informations contenues dans ce document peuvent être soumises<br>à des modifications sans préavis.<br> $\circledcirc$  2004 Dell Inc. Tous droits réservés.

Toute reproduction, par quelque manière que ce soit, est strictement interdite sans l'autorisation écrite de **Dell Inc.**. *Dell* et le logo *DELL* sont la propriété de **Dell Inc**..Tous<br><sup>1</sup> les autres noms commerciaux ou noms de marques sont la propriété de leurs détenteurs res<br>Avril 2004

本指南的内容如有变更, 恕不另行通知。 © 2004 De<br>版权所有

未经Dell Inc.<br>的书面许可,严禁任何形式的<br>非法复制。

*Dell*和DELL徽标是**Dell Inc.**<br>的商标。Dell否认对非<br>Dell公司的商标和商标名称的所有权。 2004年4月

La información contenida en este documento está sujeta a cambios sin previo aviso.<br>© 2004 Dell Inc. Reservados todos los der echos.

Se prohibe estrictamente la reproducción de este documento en cualquier forma sin permiso por escrito de **Dell Inc.**. Dell y el logotipo DELL son marcas registradas de **Dell Inc.**<br>Dell renuncia al derecho de posesión sobre las marcas y nombres de terce

Abril 2004 本書に記載されている事項は事前通告<br>無しに変更されることがあります。<br>© 2004すべての著作権はDell Inc.<br>にあります。

Dell Inc.からの書面による許可<br>なく本書の複写、転載を禁じます。

*DellとDELLの*ロゴマークは.Dell Inc.<br>の登録商標です。<br>上記記載以外の商標や会社名が使<br>用されている場合がありますが、これ<br>らの商標や会社は、一切Dell Inc.<br>に所属するものではありません。

2004年4月

.<br>ções contidas neste documento estão sujeitas a alterações sem aviso prévio.<br>© 2004 Dell Inc. Corporation. Todos os direitos reservados. A reprodução de qualquer forma sem permissão por escrito da  $\textsf{Dell Inc.}$ é estritamente proibida.

 $Dell$ e o logótipo  $DELL$  são marcas comerciais da  $Dell Inc.$ <br>A Dell exclui quaisquer interesses de propriedade nas marcas e nomes de outro April  $2004$ 

이 안내서에 있는 내용은 사전 통보 없이<br>변경될 수 있습니다.<br>© 2004 Dell Inc.<br>오든 판권 소유. Dell Inc. 의 서면<br>승인없이 제작되는 복제 행위는 엄격히<br>규제합니다.

^^^" = 3 3^<br>Dell과 Dell로고는 **Dell Inc.**<br>의 등록상표 입니다.<br>Dell은 자사 외의 상표 및 상품명에<br>대해서는 어떤 소유권도 인정하지<br>않습니다. 2004년4월

#### .<br>Die Informationen in diesem Dokument unterliegen unangekündigten Anderungen.<br>© 2004 Dell Inc. Alle Rechte vorbehalten.

Die Vervielfältigung dieses Dokuments in jeglicher Form ist ohne schriftliche Genehmigung der  $\mbox{Dell Inc.}$ streng untersagt.  $Dell$  und das  $DELL$ -Logo sind Warenzeichen der **Dell Inc.**<br>Dell erhebt keinerlei Eigentumsansprüche auf Warenzeichen und Namen Dritter

April 2004

 $\left( 4\right)$ 

power button

Alimentation

Netzschalter

電源按鈕

电源按钮

電源

**Botón Power (Alimentación)** 

Pulsante dell'alimentazione

botão de alimentação

Przycisk zasilania

เนื้อหาของคู่มือการใช้เล่มนี้ อาจเปลี่ยนก็ได<sup>้</sup> โดยไม่จำเป็นต้องแจ้งให้ทราบล่วงหน้า<br>© 2004 Dell Inc. สงวนลิขสิทธิ์

ห้ามผลิตใดๆ โดยไม่ได้รับการอนุญาตจากบริษั<br>พเดลคอมพิวเตอร์ คอออปเปอเรชั่น

*Dell แ*ละโลโก<sup>้</sup> *Dell เ*ป็นเครื่องหมายการค้าขอ<br>งบริษัทเดลคอมพิวเตอร์ บริษัทเดลไม**่**อนุญาตรั บกรรมสิทธิ์สัญลักษณ์และเครื่องหมายการคาที่ เปลี่ยนไป April 2004

### Le informazioni contenute in questo documento sono soggette a variazioni senza preavviso.<br>© 2004 Dell Inc. Tutti i diritti riservati. È severamente proibita la riproduzione di qualsiasi elemento senza il permesso scritto di **Dell Inc.**.

 $Delta$ l e il logo  $DELL$  sono marchi registrati di **Dell Inc.**.<br>Dell non riconosce interesse di proprietà esclusiva nei marchi e nelle<br>denominazioni di altri. Aprile 2004

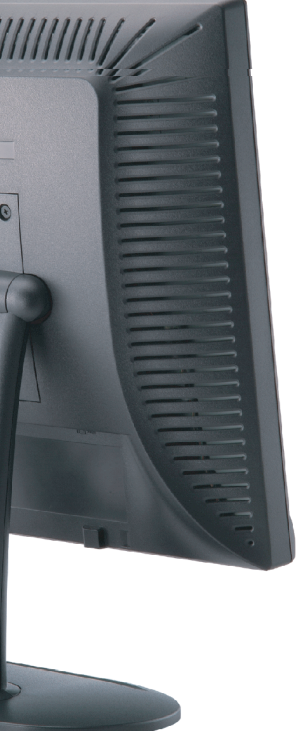

cable holder Support de câbles Guía de cables suporte de cabos Kabelhalter Portacavi Uchwyt przewod 連接線蓋 电缆夹圈 ケーブルホルダー 케이블 홀더 ที่ยึดสายเคเบิล

 $\left(5\right)$ 

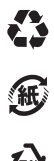

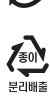

**DELL** 

nacestances<br>bez upredzenia.<br>© 2004 Dell Inc. Wszystkie prawa zastreżone Powielanie niniejszego dokumentu przy uźciu jakiejkolwiek techniki<br>bez pisemnej zgody **Dell Inc.** jest surowo zabronione.

Dell i logo DELL to znaki towarowe firmy **Dell Inc.**.<br>Firma Dell nie zgłasza żadnych praw do marek i nazw innych firm

April 2004